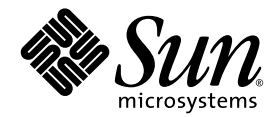

## Sun Fire™ V20z- och Sun Fire V40z-servrar Linux-operativsystem Installationshandbok

Sun Microsystems, Inc. www.sun.com

Artikelnr 817-6151-11 Maj 2004, Version A

Skicka kommentarer om dokumentet till: http://www.sun.com/hwdocs/feedback

Copyright 2004 Sun Microsystems, Inc., 4150 Network Circle, Santa Clara, California 95054, USA Med ensamrätt.

Sun Microsystems, Inc. har immateriell äganderätt till den teknik som beskrivs i dokumentet. Särskilt och utan begränsning kan denna immateriella äganderätt inkludera ett eller flera patent i USA som finns på adressen http://www.sun.com/patents och ett eller flera extra patent eller patentsökta program i USA och i andra länder.

Det här dokumentet och den produkt det hänför sig till distribueras med en licens som reglerar användning, kopiering, distribution och dekompilering. Ingen del av produkten eller det här dokumentet får mångfaldigas på något sätt utan skriftligt tillstånd från Sun och Suns eventuella licensgivare.

Programvara från övriga företag, inklusive teckensnittsteknik, är skyddad av upphovsrätt och tillhandahålls under licens av Suns leverantörer.

Delar av produkten kan härröra från Berkeley BSD-system som tillhandahålls under licens från University of California. UNIX är ett registrerat varumärke i USA och övriga länder och tillhandahålls under licens med ensamrätt från X/Open Company, Ltd.

Sun, Sun Microsystems, Sun-logotypen, AnswerBook2, docs.sun.com, Sun Fire och Solaris är varumärken eller registrerade varumärken som tillhör Sun Microsystems, Inc. i USA och andra länder.

Alla SPARC-varumärken används under licens och är varumärken eller registrerade varumärken som tillhör SPARC International, Inc. i USA och andra länder. Produkter med SPARC-varumärken bygger på en arkitektur som har utvecklats av Sun Microsystems, Inc.

OPEN LOOK och det grafiska användargränssnittet från Sun™ är utvecklade av Sun Microsystems, Inc. för användare och licenstagare. Sun erkänner betydelsen av Xerox forskning och utveckling av grafiska användargränssnitt för datorindustrin. Sun innehar en licens utan ensamrätt från Xerox för Xerox grafiska användargränssnitt, som också omfattar Suns licenstagare som använder OPEN LOOKanvändargränssnittet och följer Suns skriftliga licensavtal.

Rättigheter för statsförvaltning i USA – kommersiell användning. Användare i statsförvaltningen i USA lyder under standardlicensavtal från Sun Microsystems, Inc. och gällande bestämmelser från FAR med tillägg.

DOKUMENTATIONEN TILLHANDAHÅLLS "I BEFINTLIGT SKICK". SUN ERKÄNNER INGA UTTRYCKLIGA ELLER UNDERFÖRSTÅDDA VILLKOR, LÖFTEN OCH GARANTIER, INKLUSIVE UNDERFÖRSTÅDDA GARANTIER OM SÄLJBARHET, LÄMPLIGHET FÖR ETT VISST ÄNDAMÅL ELLER LAGLIGHET. DETTA GÄLLER I ALLA FALL DÅ DET INTE FINNS JURIDISKT BINDANDE SKÄL TILL MOTSATSEN.

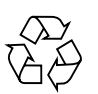

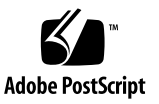

# Innerhåll

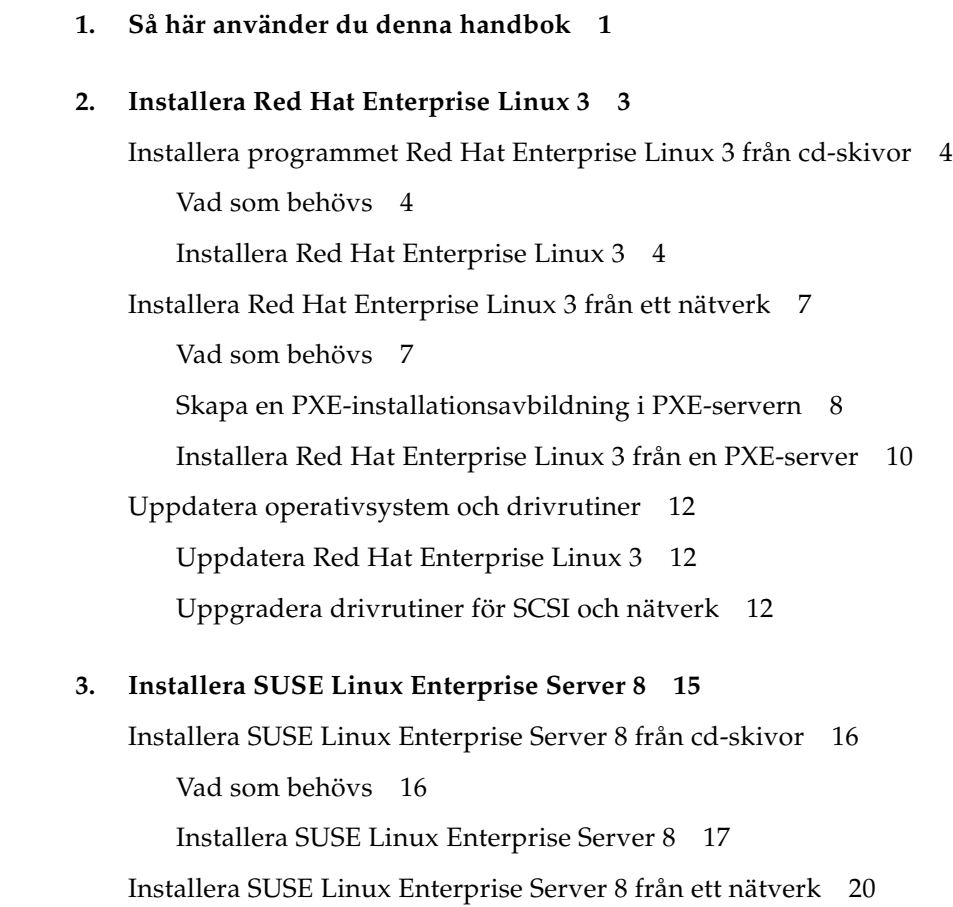

[Vad som behövs 2](#page-25-1)0 [Skapa en PXE-installationsavbildning i PXE-servern 2](#page-26-0)1 [Installera SUSE Linux Enterprise Server 8 från en PXE-server](#page-30-0) 25 [Uppdatera operativsystem och drivrutiner 2](#page-31-0)6 [Uppdatera SUSE Linux Enterprise Server 8](#page-31-1) 26 [Uppgradera drivrutiner för SCSI och nätverk 2](#page-32-0)7

#### **4. [Installera SUSE Linux Professional 9.0](#page-34-0) 29**

[Installera SUSE Linux Professional 9.0 från cd- eller dvd-skivor](#page-35-0) 30 [Vad som behövs 3](#page-35-1)0 [Installera SUSE Linux Professional 9.0 från cd- eller dvd-skivor 3](#page-36-0)1 [Installera SUSE Linux Professional 9.0 från ett nätverk 3](#page-38-0)3 [Vad som behövs 3](#page-38-1)3 [Skapa en PXE-installationsavbildning i PXE-servern 3](#page-39-0)4 [Installera SUSE Linux Professional 9.0 från en PXE-server 3](#page-41-0)6 [Uppdatera operativsystem och drivrutiner 3](#page-42-0)7 [Uppdatera SUSE Linux Professional 9.0 3](#page-42-1)7 [Uppgradera drivrutiner för SCSI och nätverk 3](#page-43-0)8

#### **A. [Konfigurera stöd för PXE-installation i nätverket i förväg](#page-46-0) 41**

[Konfigurera stöd för installation av Red Hat Linux i nätverket i förväg](#page-47-0) 42

[Vad som behövs 4](#page-47-1)2 [Kopiera filer från cd-skivan Documentation and Support Files](#page-48-0) 43 [Konfigurera en DHCP-server](#page-49-0) 44 [Installera Portmap](#page-50-0) 45 [Konfigurera tjänsten TFTP 4](#page-50-1)5 [Installera och konfigurera startserverdemonen](#page-51-0) neopxe 46 [Konfigurera tjänsten NFS](#page-52-0) 47 [Stänga av brandväggen 4](#page-53-0)8 [Installera Red Hat Linux från nätverket](#page-54-0) 49

[Konfigurera stöd för installation av SUSE Linux i nätverket i förväg 5](#page-55-0)0 [Vad som behövs 5](#page-55-1)0 [Kopiera filer från cd-skivan Documentation and Support Files](#page-56-0) 51 [Konfigurera en DHCP-server](#page-56-1) 51 [Installera Portmap](#page-57-0) 52 [Konfigurera tjänsten TFTP 5](#page-58-0)3 [Installera och konfigurera startserverdemonen](#page-59-0) neopxe 54 [Konfigurera tjänsten NFS](#page-61-0) 56 [Stänga av brandväggen 5](#page-61-1)6 [Installera SUSE Linux från nätverket 5](#page-62-0)7

**vi** Sun Fire V20z- och Sun Fire V40z-servrar Linux-operativsystem Installationshandbok • Maj 2004

## <span id="page-6-0"></span>Så här använder du denna handbok

**Obs!** Denna handbok är avsedd för användare som installerar Linux-programvaran. Anvisningar om hur du installerar Solaris™ finns i dokumentationen till Solaris.

Denna hanbok innehåller anvisningar för hur du installerar Linux-operativsystemet (OS) på Sun Fire™ V20z- och Sun Fire V40z-servrar. Handboken innehåller ett särskilt kapitel för varje Linux operativsystem som kan användas med dessa servrar av Sun Microsystems™ vid utgivningstillfället.

För varje operativsystem inkluderas anvisningar för att installera från både skiva och från en nätverksbaserad PXE-installationsserver. Bilagan i denna handbok ger kompletterande anvisningar för hur du konfigurerar nätverket innan du genomför en PXE-installation.

Vart och ett av dessa kapitel innehåller även detaljerade anvisningar för hur du uppdaterar till de senaste versionerna av de drivrutiner och kernels som hanterar serveranvändningen med dessa operativsystem.

**Obs!** De systemadministrativa uppgifterna i denna handbok är avsedda för användare som åtminstone har grundläggande erfarenheter i att administrera Linux.

#### <span id="page-6-1"></span>**Följ dessa fyra steg när du ska använda denna handbok:**

- <span id="page-6-2"></span>1. Innan du sätter igång med procedurerna i denna handbok ska du installera servermaskinvaran, göra en första konfiguration av serviceprocessorn samt ställa in NSV-programmet (Network Share Volume) på din server genom att utföra momenten i *Sun Fire V20z och Sun Fire V40z Server Installationshandbok* (finns på cd-skivan Sun Fire V20z and Sun Fire V40z Servers Documentation and Support Files).
- 2. Kontrollera vilket kapitel som ska följas, baserat på vilket operativsystem du tänker installera.
- 3. Avgör om du ska installera operativsystemet från fysiska media (cd eller dvd), eller från en nätverksbaserad PXE-installationsserver. Följ sedan relevant avsnitt i det kapitel som motsvarar ditt operativsystem. (Om du inte redan har konfigurerat stöd för PXE-installation i nätverket i förväg, instrueras du att utföra de kompletterande procedurerna i bilaga A i denna handbok.)
- 4. När du har installerat operativsystemet följer du anvisningarna i det kapitel som motsvarar ditt operativsystem för att uppdatera drivrutiner och kernels till de mest optimala versionerna. I en del fall hänvisas du till platser där du kan hämta filer, men åtskilliga av de nödvändiga nätverks- och SCSI-drivrutiner medföljer ditt system på cd-skivan Sun Fire V20z and Sun Fire V40z Servers Documentation and Support Files, som också anges i procedurerna.

# <span id="page-8-0"></span>Installera Red Hat Enterprise Linux 3

Detta kapitel beskriver hur du installerar och uppdaterar Red Hat Enterprise Linux 3 på Sun Fire V20- och Sun Fire V40z-servrar. Alla moment som skiljer sig mellan de två servermodellerna anges.

**Obs!** De systemadministrativa uppgifterna i kapitlet är avsedda för användare som åtminstone har grundläggande erfarenheter i att administrera Linux.

<span id="page-8-1"></span>Kapitlet innehåller följande avsnitt.

- ["Installera programmet Red Hat Enterprise Linux 3 från cd-skivor" på sidan 4.](#page-9-0)
- ["Installera Red Hat Enterprise Linux 3 från ett nätverk" på sidan 7](#page-12-0).
- ["Uppdatera operativsystem och drivrutiner" på sidan 12.](#page-17-0)

# <span id="page-9-3"></span><span id="page-9-0"></span>Installera programmet Red Hat Enterprise Linux 3 från cd-skivor

Installationsprocessen för Red Hat Enterprise Linux 3 från cd-skivor består av följande moment.

- 1. Installera Red Hat Enterprise Linux 3. Se ["Installera Red Hat Enterprise Linux 3"](#page-9-2)  [på sidan 4](#page-9-2).
- 2. Uppdatera Red Hat Enterprise Linux 3. Se ["Uppdatera operativsystem och](#page-17-0)  [drivrutiner" på sidan 12.](#page-17-0)

#### <span id="page-9-1"></span>Vad som behövs

För installation från cd behövs följande.

- En Sun Fire V20z- eller Sun Fire V40z-server med följande:
	- En cd-rom- eller dvd-romenhet
	- Ett PS/2-tangentbord
	- En PS/2-mus (valfri, används inte vid installationen)
- Bildskärm
- Cd-skivor med Red Hat Enterprise Linux 3 (AS-, ES- eller WS-version)

#### Installera Red Hat Enterprise Linux 3

- <span id="page-9-2"></span>**1. Anslut tangentbordet och bildskärmen till motsvarande kontakter på Sun Fire V20z- eller Sun Fire V40z-servern.**
- **2. Slå på servern och sätt i cd-skivan Red Hat Enterprise Linux 3 CD 1 i cd-enheten.**  Servern startar från cd-skivan. Prompten boot: visas.
- **3. Vid prompten** boot: **skriver du följande kommando:**

boot: **linux text**

**4. När du ombeds kontrollera cd-skivan väljer du OK om du vill genomföra kontrollen. Om du inte vill genomföra kontrollen väljer du Skip.**

Installationsprogrammet Anaconda startar. Det tar några minuter.

**5. Välj OK i fönstret Welcome.**

- **6. Ange följande val när du ombeds göra dem:**
	- **a. Välj språk.**
	- **b. Välj tangentbordstyp.**
	- **c. Välj No-mouse om ingen mus är ansluten, eller kontrollera att den anslutna musen är korrekt identifierad.**
- **7. Välj Autopartition när du blir tillfrågad om partitionering (disk partitioning).**

En dialogruta visas, och du ombeds ange om du vill behålla befintliga partitioner.

- **8. Välj något av följande alternativ i dialogrutan Autopartition:**
	- *Keep all partitions and use existing free space*: Välj det här alternativet om du har installerat andra operativsystem (OS) och vill kunna använda dem även i fortsättningen.
	- *Remove all partitions on this server*: Välj det här alternativet om du vill använda hela hårddisken för det nya operativsystemet. Andra operativsystem som redan är installerade kommer att tas bort.
- **9. Om du väljer Remove all partitions on this server, visas en varning om att data kommer att tas bort från enheterna. Välj Yes.**
- **10. Tryck på tabbtangenten i fönstret Partitioning fram till OK. Tryck sedan på Retur.** Det första konfigureringsfönstret för laddningsprogrammet (bootloader) visas.
- **11. Välj eventuella ytterligare språk som behöver installeras i fönstret Language Support.**
- **12. Skriv ett administratörslösenord i fönstret Root Password.**

**Obs!** Om du glömmer bort lösenordet måste du kanske installera om operativsystemet.

Du blir tillfrågad om du vill anpassa urvalet av programvarupaket.

- **13. Markera kryssrutan Customzie software selection (anpassa programvaruurval) i fönstert Workstation Defaults. Välj sedan OK.**
- **14. Välj de paket du vill installera i fönstret Package Group Selection.**

Flytta markören med piltangenterna och tryck på mellanslag när du vill markera.

**15. Läs dialogrutan om installationsloggen och välj sedan OK.**

Installationen av RPM-paketen tar ungefär 10 minuter, beroende på vad du valde att installera. När du ombeds att byta cd-skiva matas den aktuella cd-skivan ut automatiskt.

#### **16. Sätt i den cd-skiva som anges i installationsprogrammet och tryck på OK.**

Beroende på vad du har valt att installera kanske du inte behöver använda alla cdskivor.

- **17. Gör följande om du blir tillfrågad:**
	- **a. Välj det standardgrafikkort som identifieras av installationsprogrammet.**
	- **b. Identifiera den anslutna bildskärmen och välj det alternativ som bäst matchar.**
	- **c. Välj Text Interface (textgränssnitt) i fönstret X-Customization.**
- **18. Välj OK i dialogrutan Complete.**

Installationen är slutförd.

**19. Gå till ["Uppdatera operativsystem och drivrutiner" på sidan 12](#page-17-0) om du vill få mer information om hur du uppdaterar Red Hat Enterprise Linux 3.**

# <span id="page-12-3"></span><span id="page-12-2"></span><span id="page-12-0"></span>Installera Red Hat Enterprise Linux 3 från ett nätverk

Installationsprocessen för Red Hat Enterprise Linux 3 från en PXE-server i nätverket består av följande moment.

- 1. Konfigurera stöd för PXE-installation i nätverket. Se ["Konfigurera stöd för PXE](#page-46-1)[installation i nätverket i förväg" på sidan 41](#page-46-1).
- 2. Skapa en PXE-installationsavbildning i systemet där PXE-servern ska finnas, och från vilken programvara hämtas till andra system (PXE-klienter). Se ["Skapa en](#page-13-0)  [PXE-installationsavbildning i PXE-servern" på sidan 8.](#page-13-0)
- 3. Installera Red Hat-programvaran i PXE-klienterna från PXE-servern. Se ["Installera Red Hat Enterprise Linux 3 från en PXE-server" på sidan 10.](#page-15-0)
- 4. Uppdatera Red Hat-programvaran. Se ["Uppdatera operativsystem och](#page-17-0)  [drivrutiner" på sidan 12.](#page-17-0)

#### <span id="page-12-1"></span>Vad som behövs

För installation via PXE behövs följande.

- Den DHCP-server som du skapade i "Konfigurera stöd för PXE-installation i [nätverket i förväg" på sidan 41](#page-46-1) med följande utrustning:
	- En cd-rom- eller dvd-romenhet
	- Ett PS/2-tangentbord
- Bildskärm
- Cd-skivor med Red Hat Enterprise Linux 3 (AS-, ES- eller WS-version)
- Cd-skivan Sun Fire V20z and Sun Fire V40z Servers Documentation and Support Files

## <span id="page-13-1"></span><span id="page-13-0"></span>Skapa en PXE-installationsavbildning i PXE-servern

Den här proceduren beskriver hur du skapar en PXE-installationsavbildning på samma server som är DHCP-server, så att den också fungerar som PXE-server. PXEservern tillhandahåller operativsystemsfiler för PXE-klienterna.

**Obs! För användare av 32-bitarsversionen:** De uppackade kataloger som beskrivs i följande procedur avser inställning av en 64-bitars nätverksavbildning. Om du ställer in en 32-bitars nätverksavbildning, skiljer sig ett par filer och kataloger åt något.

*För 64-bitars* är den uppackade katalogen: rhel3\_64-pxefiles/ *För 32-bitars* är den uppackade katalogen: rhel3\_32-pxefiles/ Alla andra kataloger och instruktioner är desamma för både 64-bitars och 32-bitars.

**Obs!** Innan du startar ska du kontrollera att nätverket har konfigurerats enligt avsnittet ["Konfigurera stöd för PXE-installation i nätverket i förväg" på sidan 41.](#page-46-1)

#### **1. Sätt i cd-skivan Red Hat Enterprise Linux 3 CD 1 i DHCP/PXE-servern och kopiera dess innehåll till PXE-servern genom att ange följande kommandon:**

Du kan använda en annan målkatalog än /home/pxeboot/SunFire\_rhe13/, som visas nedan. Exemplen i den här proceduren använder den katalogen.

```
# mkdir -p /home/pxeboot/SunFire_rhel3/
```
# **mount /dev/cdrom /mnt/cdrom**

# **cp -a /mnt/cdrom/RedHat /home/pxeboot/SunFire\_rhel3/**

**2. Kopiera den ursprungliga RAM-disken och kärnan från CD 1 till roten i PXEavbildningen med följande kommandon:**

```
# cp /mnt/cdrom/images/pxeboot/initrd.img \
/home/pxeboot/SunFire_rhel3/
```
# **cp /mnt/cdrom/images/pxeboot/vmlinuz \ /home/pxeboot/SunFire\_rhel3/**

**3. Ta ut cd-skiva 1 ur servern när du har skrivit följande kommando:** # **umount /dev/cdrom**

**4. Sätt i cd-skivan Red Hat Enterprise Linux 3 CD 2 i servern och kopiera dess innehåll till PXE-servern genom att ange följande kommandon:**

```
# mount /dev/cdrom /mnt/cdrom
```

```
# cp -a /mnt/cdrom/RedHat /home/pxeboot/SunFire_rhel3/
```
Blir du tillfrågad om du vill ersätta befintliga filer skriver du **y** om du vill ersätta dem.

**5. Ta ut cd-skiva 2 ur servern när du har skrivit följande kommando:** 

```
# umount /dev/cdrom
```
**6. Sätt i cd-skivan Red Hat Enterprise Linux 3 CD 3 i servern och kopiera dess innehåll till PXE-servern genom att ange följande kommandon:**

```
# mount /dev/cdrom /mnt/cdrom
```

```
# cp -a /mnt/cdrom/RedHat /home/pxeboot/SunFire_rhel3/
```
Blir du tillfrågad om du vill ersätta befintliga filer skriver du **y** om du vill ersätta dem.

**7. Ta ut cd-skiva 3 ur servern när du har skrivit följande kommando:** 

# **umount /dev/cdrom** 

**8. Sätt i cd-skivan Red Hat Enterprise Linux 3 CD 4 i servern och kopiera dess innehåll till PXE-servern genom att ange följande kommandon:**

# **mount /dev/cdrom /mnt/cdrom**

```
# cp -a /mnt/cdrom/RedHat /home/pxeboot/SunFire_rhel3/
```
Blir du tillfrågad om du vill ersätta befintliga filer skriver du **y** om du vill ersätta dem.

- **9. Ta ut cd-skiva 4 ur servern när du har skrivit följande kommando:**  # **umount /dev/cdrom**
- **10. Kopiera snabbstartfilen ks.cfg till PXE-servern med följande kommando:**

```
# cp /tmp/rhel3_64-pxefiles/ks.cfg /home/pxeboot/SunFire_rhel3/
```
**11. Kopiera SCSI- och nätverksdrivrutinerna från den tillfälliga katalogen till den katalog som visas nedan:**

```
# cp /tmp/rhel3_64-pxefiles/bcm* /home/pxeboot/SunFire_rhel3/
```
- # **cp /tmp/rhel3\_64-pxefiles/lsi\* /home/pxeboot/SunFire\_rhel3/**
- **12. Redigera och spara snabbstartfilen** /home/pxeboot/SunFire\_rhe13/ks.cfg **i PXE-servern, så att raden** nfs **ser ut så här:**

```
nfs --server n.n.n.n --dir /home/pxeboot/SunFire_rhel3/
```
*n.n.n.n* är PXE-serverns IP-adress. Kontrollera en gång till att sökvägen efter --dir motsvarar toppnivån i avbildningen.

**13. Redigera och spara filen** /home/pxeboot/pxelinux.cfg/default **i PXE-servern när du har lagt till följande post:**

Observera att du ska skriva all text från och med append ksdevice till och med ks.cfg i en följd utan radbrytningar.

```
default SunFire_rhel3
label SunFire_rhel3
kernel SunFire_rhel3/vmlinuz
append ksdevice=eth0 console=tty0 
load_ramdisk=1 initrd=SunFire_rhel3/initrd.img network 
ks=nfs:n.n.n.n:/home/pxeboot/SunFire_rhel3/ks.cfg 
n.n.n.n är PXE-serverns IP-adress.
```
**Obs!** I konsolbaserade installationer lägger du till **console=ttyS0,19200** i raden append.

#### <span id="page-15-1"></span><span id="page-15-0"></span>Installera Red Hat Enterprise Linux 3 från en PXE-server

Den här proceduren beskriver hur du initierar en begäran från Sun Fire V20z- eller Sun Fire V40z-servermålet, så att den hämtar startavbildningsfilen från PXE/DHCPservern och installerar Red Hat Enterprise Linux 3 på målservern.

**Obs!** Proceduren förutsätter att du har konfigurerat nätverket och PXEserverinstallationsavbildningen i förväg enligt instruktionerna i ["Konfigurera stöd](#page-46-1)  [för PXE-installation i nätverket i förväg" på sidan 41](#page-46-1) och ["Skapa en PXE](#page-13-0)[installationsavbildning i PXE-servern" på sidan 8](#page-13-0).

- **1. Anslut PXE-klienten till samma nätverk som PXE-servern. Slå på PXE-klienten.**  PXE-klienten är det Sun Fire V20z eller Sun Fire V40z server-mål där du kommer att installera Red Hat Enterprise Linux 3.
- **2. När PXE-klienten frågar dig om nätverksstart trycker du på F12-tangenten.** PXE-klienten ansluter till PXE-servern och försöker hämta en IP-adress från DHCPservern.
- **3. Starta hämtningen av PXE-avbildningen genom att trycka på F8.**
- **4. Om prompten** boot: **visas skriver du den etikett som du angav för avbildningen i proceduren ["Skapa en PXE-installationsavbildning i PXE-servern" på sidan 8](#page-13-0).** Installationsavbildningen för Red Hat Enterprise Linux 3 hämtas till Sun Fire V20z eller Sun Fire V40z server-målet.
- **5. Om du vill konfigurera Linux-operativsystemet för servern läser du handboken som medföljde Red Hat Enterprise Linux 3-mediet.**
- **6. Gå vidare till ["Uppdatera operativsystem och drivrutiner" på sidan 12.](#page-17-0)**

## <span id="page-17-3"></span><span id="page-17-0"></span>Uppdatera operativsystem och drivrutiner

Cd-skivorna innehåller inte de allra senaste programvaruversionerna. Programmet har uppdaterats flera gånger sedan skivorna skapades.

Följande avsnitt visar hur du uppdaterar Red Hat Enterprise Linux 3.

- ["Uppdatera Red Hat Enterprise Linux 3" på sidan 12](#page-17-1)
- ["Uppgradera drivrutiner för SCSI och nätverk" på sidan 12](#page-17-2)

## <span id="page-17-1"></span>Uppdatera Red Hat Enterprise Linux 3

Cd-skivorna innehåller inte de allra senaste programvaruversionerna. Red Hat Enterprise Linux har uppdaterats flera gånger sedan skivorna skapades. Skydda systemet och förbättra dess stabilitet genom att köra programmet up2date när installationen är slutförd.

Information om hur du ställer in up2date finns i handboken för Red Hat, som medföljer Red Hat Enterprise Linux 3. När du kör up2date väljer du kärnpaketen (kernel) i avsnittet med tillgängliga uppdateringar. Starta om servern när up2date har slutförts.

## <span id="page-17-2"></span>Uppgradera drivrutiner för SCSI och nätverk

Kärnan (kernel) som är installerad i systemet kanske inte innehåller de optimerade drivrutiner som rekommenderas av Sun Microsystems. Uppdatera drivrutinerna för bästa prestanda.

Instruktionerna nedan beskriver hur du kopierar de senaste drivrutinerna från cdskivan Sun Fire V20z and Sun Fire V40z Servers Documentation and Support Files. Du kan också hämta RPM-paketen med drivrutiner från filarkivet med filer för Sun Fire V20z- eller Sun Fire V40z-servrar på följande adress:

```
http://www.sun.com/servers/entry/v20z/
http://www.sun.com/servers/entry/v40z/
```
<span id="page-18-0"></span>**1. Kontrollera vilken kärna som är installerad genom att skriva följande kommando:** 

```
# rpm -qa --qf="%{name}-%{version}-%{release}.%{arch}\n" \
|grep kernel
```
Följande exempel visar hur resultatet kan se ut:

```
kernel-2.4.21-4.EL.x86_64
kernel-smp-2.4.21-4.EL.x86_64
kernel-source-2.4.21-4.EL.x86_64
```
I detta exempel kör du kärnan (kernel) 2.4.21-4.EL.x86\_64.

- **2. Sätt i cd-skivan Documentation and Support Files i servern.**
- **3. Montera cd-skivan. Leta upp drivrutinerna för Ethernet och SCSI genom att skriva följande kommandon:**

```
# mount /dev/cdrom /mnt/cdrom
# cd /mnt/cdrom/support/drivers/rhel3/64/
```
**Obs!** Om du använder 32-bitarsversionen av Red Hat Enterprise Linux, ska du byta till denna katalog:

```
/mnt/cdrom/support/drivers/rhel3/32/
```
<span id="page-18-1"></span>**4. Kontrollera vilka RPM-paket med drivrutiner som motsvarar versionen av kärnan, så som den visades i [Steg 1.](#page-18-0)** 

RPM-paketens filnamn innehåller kärnans versionsnummer och typ. Exempel: För kärnversionen i [Steg 1](#page-18-0) är drivrutinerna för Ethernet (bcm5700) och SCSI (lsi) de följande:

```
bcm5700-7.1.22_2.4.21_4.EL-rhel3_1.x86_64.rpm
bcm5700-smp-7.1.22_2.4.21_4.EL-rhel3_1.x86_64.rpm
lsi-2.05.11_2.4.21_4.EL-rhel3_1.x86_64.rpm
lsi-smp-2.05.11_2.4.21_4.EL-rhel3_1.x86_64.rpm
```
**5. Installera RPM-filerna med följande kommando:**

```
# rpm -Uvh /mnt/cdrom/support/drivers/rhel3/64/bcm5700-drivers.rpm
# rpm -Uvh /mnt/cdrom/support/drivers/rhel3/64/lsi-drivers.rpm
```
*bcm5700-drivers* och *lsi-drivers* motsvarar lämpliga filer med Ethernet- och SCSIdrivrutiner enligt informationen som visades i [Steg 4.](#page-18-1)

**Obs!** Kontrollera att du tar korrekt drivrutinsarkitektur för den kernel du kör. Om du t.ex. kör kernel i686, se till att välja korrekt RPM-paket med drivrutiner som slutar med .i686.rpm.

**Obs!** Följande moment avser installation av NPS-drivrutiner, som inkluderar kernel-drivrutiner för JNET- och maskinkontroll samt POCI, ett bakgrundsprogram (daemon) för övervakning. Detta program krävs för att kunna aktivera maskinvaruövervakning, rapportering av OS-tillstånd samt för SNMP-proxyservice till serverns serviceprocessor.

**6. Leta rätt på det RPM-paket med NPS-drivrutiner på cd-skivan med dokumentation och supportfiler som motsvarar din operativsystemversion och arkitektur.**

RPM-paketet med NPS-filerna (NPS RPM) finns i OS-specifika kataloger under denna sökväg på cd-skivan: /support/sysmgmt/

**7. Installera NPS RPM med följande kommando:**

```
# rpm -Uvh /mnt/cdrom/support/sysmgmt/redhat/rhel3/nps-V2.rpm
```
*nps-V2* är NPS RPM-filens version och arkitektur.

Alternativt kan NPS RPM kompileras och installeras från källan genom att följande kommandon anges:

```
# cd /usr/src/redhat 
# tar -xvf /mnt/cdrom/support/sysmgmt/src/nps-V2*.tar.gz
# rpm -bb SPECS/nps.spec
# rpm -ivh `find ./RPMS | grep nps`
```
**Obs!** En del Linux-varianter kan kräva kommandot rpmbuild i stället för rpm. Kontrollera i dokumentationen för din Linux-version.

- **8. När installationen är slutförd startar du om systemet genom att skriva följande kommando:** 
	- # **reboot**

## <span id="page-20-0"></span>Installera SUSE Linux Enterprise Server 8

<span id="page-20-1"></span>Detta kapitel beskriver hur du installerar och uppdaterar SUSE Linux Enterprise Server 8 på Sun Fire V20- och Sun Fire V40z-servrar. Alla moment som skiljer sig mellan de två servermodellerna anges.

**Obs!** De systemadministrativa uppgifterna i kapitlet är avsedda för användare som åtminstone har grundläggande erfarenheter i att administrera Linux.

Kapitlet innehåller följande avsnitt.

- ["Installera SUSE Linux Enterprise Server 8 från cd-skivor" på sidan 16](#page-21-0).
- ["Installera SUSE Linux Enterprise Server 8 från ett nätverk" på sidan 20.](#page-25-0)
- ["Uppdatera operativsystem och drivrutiner" på sidan 26.](#page-31-0)

# <span id="page-21-0"></span>Installera SUSE Linux Enterprise Server 8 från cd-skivor

<span id="page-21-2"></span>Avsnittet beskriver hur du installerar programmet SUSE Linux Enterprise Server 8 med hjälp av cd-skivorna med SUSE Linux Enterprise Server 8.

En installation från cd-skivor består av följande moment.

- 1. Installera SUSE Linux Enterprise Server 8. Se ["Installera SUSE Linux Enterprise](#page-22-0)  [Server 8" på sidan 17](#page-22-0).
- 2. Uppdatera SUSE Linux Enterprise. Se ["Uppdatera operativsystem och](#page-31-0)  [drivrutiner" på sidan 26.](#page-31-0)

#### <span id="page-21-1"></span>Vad som behövs

För installation från cd behövs följande.

- En Sun Fire V20z- eller Sun Fire V40z-server med följande:
	- En cd-rom- eller dvd-romenhet
	- Ett PS/2-tangentbord
	- $\blacksquare$  En PS/2-mus
- Bildskärm
- Cd-skivor med SUSE Linux Enterprise Server 8, inklusive:
	- 1 cd-skiva med SUSE Linux Enterprise Server
	- 3 cd-skivor med UnitedLinux 1.0
	- 2 cd-skivor med United Linux Service Pack 3
- Cd-skivan Sun Fire V20z and Sun Fire V40z Servers Documentation and Support Files

**Obs!** En mus rekommenderas, men är inte nödvändig för installationen. Om du inte använder mus kan du växla mellan alternativ med hjälp av tabbtangenten.

## Installera SUSE Linux Enterprise Server 8

- <span id="page-22-0"></span>**1. Anslut tangentbordet och bildskärmen till motsvarande kontakter på Sun Fire V20z- eller Sun Fire V40z-servern.**
- **2. Slå på servern och sätt i den första cd-skivan med SUSE Linux Enterprise Server 8.**  Servern startar från cd-skivan. Ett fönster med installationsalternativ visas.
- **3. Välj ett installationsalternativ (det föreslagna alternativet rekommenderas) och tryck på Retur.**

Om du väntar för länge kommer det föreslagna alternativet att väljas automatiskt.

**Obs!** Du kan ändra bildskärmsupplösningen för installationsprogrammet genom att trycka på funktionsknapparna enligt instruktionerna.

**4. Välj önskat språk och sedan Accept (acceptera).**

Installationsprogrammet söker av servern så att lämpliga inställningar kan anges.

**5. Om en dialogruta visas, där du tillfrågas om du vill göra en ny installation, väljer du New Installation (ny installation). Välj därefter OK.**

En rekommenderad konfiguration visas i fönstret med installationsinställningar.

**6. Om konfigurationen som visas passar din miljö väljer du Accept (acceptera). Välj i annat fall vilken komponent som du vill ändra och ändra inställningarna.**

Normalt behöver standardinställningarna inte ändras. Se *SUSE Linux Enterprise Server 8 Installation Guide* om du vill få mer information om hur du ändrar inställningarna för enstaka komponenter.

- **7. Välj Yes (ja) när du ombeds starta installationen.**
- **8. När du ombeds att byta cd-skiva matar du ut den från enheten. Sätt i den cd-skiva som efterfrågas och tryck på OK.**

Beroende på vad du har valt att installera kanske du inte behöver använda alla cdskivor. Installationen av RPM-paketen tar ungefär 15 minuter, beroende på vad du valde att installera.

När grundbeståndsdelarna i systemet är installerade visas en dialogruta, som ber dig ta ut eventuella skivor.

#### **9. Ta bort eventuella skivor och välj OK.**

När systemet har startats om blir du ombedd att ange ett administratörslösenord.

**10. Välj ett administratörslösenord.**

**Obs!** Kom ihåg lösenordet! Om du glömmer bort lösenordet måste du kanske installera om operativsystemet.

Installationsprogrammet ber dig sedan att lägga till en ny användare.

- **11. Om du vill kan du lägga till nya användare. När du är klar, eller om du inte vill lägga till någon ny användare, väljer du Next (nästa).**
- **12. Välj Text mode only i menyn med skrivbordsinställningar och tryck på Accept.**

Installationsprogrammet skapar en del konfigurationsfiler och fortsätter sedan med installationsinställningarna.

- **13. När du blir tillfrågad om du vill söka efter skrivare väljer du Skip detection (hoppa över sökning).**
- **14. Kontrollera inställningarna i fönstret med installationsinställningar och välj Next.**
- **15. När konfigurationsinställningarna har sparats väljer du OK.**  Installationen är slutförd.
- **16. Logga in som systemadministratör.**
- **17. Sätt i den första cd-skivan med UnitedLinux 1.0 Service Pack 3 i servern.**
- **18. Öppna den första cd-skivan med United Linux 1.0 Service Pack 3 och uppdatera kerneln genom att ange följande kommandon:**

# **mount /media/cdrom**

```
# rpm -Uvh /media/cdrom/x86_64/update/UnitedLinux/1.0/ \
rpm/x86_64/k_smp-2.4.21-127.x86_64.rpm
```
# **umount /media/cdrom**

Om du uppdaterar kerneln innan du kör cd-skivan med uppdateringsverktyget för YaST Patch i följande moment, hjälper det till att ta bort meddelandet Installation Failed som kan visas i en del installationskonfigurationer.

**19. Starta YaST-administrationsprogrammet med följande kommando:**

# **yast**

#### **20. Välj Patch CD Update på YaST-programmets meny.**

**Obs!** Det kan krävas en Internet-anslutning för uppdateringsverktyget.

- **21. Välj Expert som installationskälla genom att trycka på Alt+E.**
- **22. Välj cd på menyn Type.**
- **23. Välj** '/dev/cdrom' **på cd-installationsmenyn.**
- **24. Välj Next för att börja uppdateringen.**

Uppdateringsverktyget genomsöker cd-skivan efter uppdateringar och installerar dem.

**Obs!** Du kan bli ombedd att utföra olika åtgärder under uppdateringsproceduren. Läs i dialogrutorna och välj OK för att fortsätta med uppdateringen.

- **25. När uppdateringsproceduren är färdig stänger du uppdateringsverktyget och YaST-programmet. Starta sedan om servern:**
	- # **reboot**
- **26. Gå vidare till ["Uppdatera operativsystem och drivrutiner" på sidan 26.](#page-31-0)**

## <span id="page-25-3"></span><span id="page-25-2"></span><span id="page-25-0"></span>Installera SUSE Linux Enterprise Server 8 från ett nätverk

Installationsprocessen för SUSE Linux Enterprise Server 8 från en PXE-server i nätverket består av följande moment.

- 1. Konfigurera stöd för PXE-installation i nätverket. Se ["Konfigurera stöd för PXE](#page-46-1)[installation i nätverket i förväg" på sidan 41](#page-46-1).
- 2. Skapa en PXE-installationsavbildning i systemet där PXE-servern ska finnas, och från vilken programvara hämtas till andra system (PXE-klienter). Se ["Skapa en](#page-26-0)  [PXE-installationsavbildning i PXE-servern" på sidan 21.](#page-26-0)
- 3. Installera SUSE Linux-programvaran i PXE-klienterna från PXE-servern. Se ["Installera SUSE Linux Enterprise Server 8 från en PXE-server" på sidan 25.](#page-30-0)
- 4. Uppdatera SUSE Linux. Se ["Uppdatera operativsystem och drivrutiner" på](#page-31-0)  [sidan 26](#page-31-0).

#### <span id="page-25-1"></span>Vad som behövs

För installation via PXE behövs följande.

- Den DHCP-server som du skapade i "Konfigurera stöd för PXE-installation i [nätverket i förväg" på sidan 41](#page-46-1) med följande utrustning:
	- En cd-romenhet eller dvd-romenhet
	- Ett PS/2-tangentbord
- Bildskärm
- Cd-skivor med SUSE Linux Enterprise Server 8
- Cd-skivan Sun Fire V20z and Sun Fire V40z Servers Documentation and Support Files

## <span id="page-26-1"></span><span id="page-26-0"></span>Skapa en PXE-installationsavbildning i PXE-servern

Den här proceduren beskriver hur du skapar en PXE-installationsavbildning på samma server som är DHCP-server, så att den också fungerar som PXE-server. PXE-servern tillhandahåller operativsystemsfiler för PXE-klienterna.

**Obs!** Innan du startar ska du kontrollera att nätverket har konfigurerats enligt avsnittet ["Konfigurera stöd för PXE-installation i nätverket i förväg" på sidan 41.](#page-46-1)

**1. Skapa katalogsystemet som ska innehålla SUSE Linux Enterprise Server 8 med Service Pack 3.**

Du kan använda en annan målkatalog än den /home/pxeboot/SunFire\_sles8/ som visas. Exemplen i den här proceduren använder den katalogen.

```
# mkdir -p /home/pxeboot/SunFire_sles8/sles8-x86_64/CD1
# mkdir -p /home/pxeboot/SunFire_sles8/ \
unitedlinux-x86_64/CD{1,2,3}
# mkdir -p /home/pxeboot/SunFire_sles8/sp3-x86_64/CD{1,2}
```
**2. Sätt i cd-skivan SUSE Linux Enterprise Server 8 i servern och kopiera dess innehåll till PXE-servern genom att ange följande kommandon:**

```
# mount /media/cdrom
# cp -a /media/cdrom/* \
/home/pxeboot/SunFire_sles8/sles8-x86_64/CD1
```
**3. Ta ut skivan SUSE Linux Enterprise Server 8 från servern när du har skrivit följande kommando:**

# **umount /dev/cdrom**

**4. Sätt i den första cd-skivan med UnitedLinux 1.0 i servern och kopiera dess innehåll till PXE-servern genom att ange följande kommandon:**

```
# mount /media/cdrom
# cp -a /media/cdrom/* \ 
/home/pxeboot/SunFire_sles8/unitedlinux-x86_64/CD1
```
**5. Ta ut den första cd-skivan med UnitedLinux 1.0 ur servern när du har skrivit följande kommando:**

# **umount /dev/cdrom** 

**6. Sätt i den andra cd-skivan med UnitedLinux 1.0 i servern och kopiera dess innehåll till PXE-servern genom att ange följande kommandon:**

```
# mount /media/cdrom
# cp -a /media/cdrom/* \ 
/home/pxeboot/SunFire_sles8/unitedlinux-x86_64/CD2
```
**7. Ta ut den andra cd-skivan med UnitedLinux 1.0 ur servern när du har skrivit följande kommando:** 

```
# umount /dev/cdrom
```
**8. Sätt i den tredje cd-skivan med UnitedLinux 1.0 i servern och kopiera dess innehåll till PXE-servern genom att ange följande kommandon:**

```
# mount /media/cdrom
# cp -a /media/cdrom/* \ 
/home/pxeboot/SunFire_sles8/unitedlinux-x86_64/CD3
```
**9. Ta ut den tredje cd-skivan med UnitedLinux 1.0 ur servern när du har skrivit följande kommando:** 

# **umount /dev/cdrom** 

**10. Sätt i den första cd-skivan med UnitedLinux Service Pack 3 i servern och kopiera dess innehåll till PXE-servern genom att ange följande kommandon:**

```
# mount /media/cdrom
# cp -a /media/cdrom/* \
/home/pxeboot/SunFire_sles8/sp3-x86_64/CD1
```
**11. Ta ut den första cd-skivan med UnitedLinux Service Pack 3 ur servern när du har skrivit följande kommando:**

# **umount /dev/cdrom**

**12. Sätt i den andra cd-skivan med UnitedLinux Service Pack 3 i servern och kopiera dess innehåll till PXE-servern genom att ange följande kommandon:**

```
# mount /media/cdrom
# cp -a /media/cdrom/* \
/home/pxeboot/SunFire_sles8/sp3-x86_64/CD2
```
**13. Ta ut den andra cd-skivan med UnitedLinux Service Pack 3 ur servern när du har skrivit följande kommando:**

# **umount /dev/cdrom**

**14. Skapa startmiljön för klientsystemet genom att skriva följande kommandon:**

```
# cd /home/pxeboot/SunFire_sles8/
```
# **ln -s sles8-x86\_64/CD1/boot .**

**15. Ställ in innehåll- och mediakatalogerna genom att skriva följande kommandon:**

```
# ln -s sles8-x86_64/CD1/content .
# ln -s sles8-x86_64/CD1/media.1 .
```
**16. Skapa innehålls- och instorder-filer genom att skriva följande kommandon:**

```
# mkdir yast
```

```
# cp /tmp/sles8-pxefiles/order yast/
```

```
# cp /tmp/sles8-pxefiles/instorder yast/
```
**17. Kopiera filen** autoinst.xml **från katalogen** /tmp/sles8-pxefiles/ **till PXEavbildningens toppnivå genom att skriva följande kommandon:**

```
# cp /tmp/sles8-pxefiles/autoinst.xml \
/home/pxeboot/SunFire_sles8/
```
<span id="page-28-0"></span>**18. Redigera och spara filen** /home/pxeboot/pxelinux.cfg/default **i PXE-servern när du har lagt till följande post:**

Skriv texten från append till och med autoinst.xml som en oavbruten följd utan radmatningar.

```
default SunFire_sles8
label SunFire_sles8
kernel SunFire_sles8/boot/loader/linux
append textmode=1
```

```
initrd=SunFire_sles8/boot/loader/initrd
install=nfs:/home/pxeboot/SunFire_sles8 insmod=bcm5700
autoyast=nfs://n.n.n.n/home/pxeboot/SunFire_sles8/autoinst.xml
```

```
n.n.n.n är PXE-serverns IP-adress.
```
**Obs!** I konsolbaserade installationer lägger du till **console=ttyS0,19200** i raden append.

**19. Kopiera RPM-paketen för Ethernet och SCSI till avsedd katalog genom att skriva följande kommando:**

```
# cp /tmp/sles8-pxefiles/*.x86_64.rpm \
/home/pxeboot/SunFire_sles8/sles8-x86_64/CD1/suse/x86_64/
```
**20. Kopiera RPM-urvalsfilen till avsedd katalog genom att skriva följande kommando:**

Om systemen som skapas bara innehåller en processor skriver du följande kommando:

```
# cp /tmp/sles8-pxefiles/Sunfire.sel.up \
/home/pxeboot/SunFire_sles8/sles8-x86_64/ \
CD1/suse/setup/descr/Sunfire.sel
```
Om systemen som skapas innehåller två eller flera processorer skriver du följande kommando:

```
# cp /tmp/sles8-pxefiles/Sunfire.sel.smp \
/home/pxeboot/SunFire_sles8/sles8-x86_64/ \
CD1/suse/setup/descr/Sunfire.sel
```
**21. Uppdatera beskrivningsfilerna för paketen genom att skriva följande kommandon:**

```
# cd /home/pxeboot/SunFire_sles8/sles8-x86_64/CD1/suse/
# /usr/lib/YaST2/bin/create_package_descr \
-d /home/pxeboot/SunFire_sles8/sles8-x86_64/CD1/suse/ \
-l english
```
**Obs!** Om det inte går att hitta programmet create package descr måste du installera paketet autoyast2.

**22. Ändra listan med tillgängliga paket genom att skriva följande kommando:**

```
# echo "Sunfire.sel" >> \
/home/pxeboot/SunFire_sles8/sles8-x86_64/ \
CD1/suse/setup/descr/selections
```
Då läggs det nya urvalspaketet till, så att installationsprogrammet kan hitta det.

## <span id="page-30-1"></span><span id="page-30-0"></span>Installera SUSE Linux Enterprise Server 8 från en PXE-server

Den här proceduren beskriver hur du initierar en begäran från Sun Fire V20z- eller SunFire V40z-servermålet, så att den hämtar startavbildningsfilen från PXE/DHCPservern och installerar SUSE Linux Enterprise Server 8 på målservern.

**Obs!** Proceduren förutsätter att du har konfigurerat nätverket och PXEserverinstallationsavbildningen i förväg enligt instruktionerna i ["Konfigurera stöd](#page-46-1)  [för PXE-installation i nätverket i förväg" på sidan 41](#page-46-1) och ["Skapa en PXE](#page-26-0)[installationsavbildning i PXE-servern" på sidan 21](#page-26-0).

**1. Anslut PXE-klienten till samma nätverk som PXE-servern. Slå på PXE-klienten.** 

PXE-klienten är det Sun Fire V20z eller Sun Fire V40z server-mål där du kommer att installera SUSE Linux Enterprise Server 8.

**2. När PXE-klienten frågar dig om nätverksstart trycker du på F12-tangenten.**

PXE-klienten ansluter till PXE-servern och försöker hämta en IP-adress från DHCPservern.

- **3. Starta hämtningen av PXE-avbildningen genom att trycka på F8.**
- **4. När prompten** boot: **visas skriver du den etikett som du angav för avbildningen i [Steg 18](#page-28-0) i ["Skapa en PXE-installationsavbildning i PXE-servern" på sidan 21](#page-26-0).**

Installationsavbildningen för SUSE Linux Enterprise Server 8 hämtas till Sun Fire V20z server-målet.

- **5. Om du vill konfigurera Linux-operativsystemet för servern läser du handboken som medföljde SUSE Linux Enterprise Server 8-mediet.**
- **6. Gå vidare till ["Uppdatera operativsystem och drivrutiner" på sidan 26.](#page-31-0)**

## <span id="page-31-2"></span><span id="page-31-0"></span>Uppdatera operativsystem och drivrutiner

Cd-skivorna innehåller inte de allra senaste programvaruversionerna. SUSE Linux Enterprise Server har uppdaterats flera gånger sedan skivorna skapades.

Följande moment visar hur du uppdaterar SUSE Linux Enterprise 8.

- ["Uppdatera SUSE Linux Enterprise Server 8" på sidan 26](#page-31-1).
- ["Uppgradera drivrutiner för SCSI och nätverk" på sidan 27](#page-32-0).

## <span id="page-31-1"></span>Uppdatera SUSE Linux Enterprise Server 8

Skydda systemet och förbättra dess stabilitet genom att köra programmet yast2 när installationen är slutförd. I dokumentationen till SUSE Linux Enterprise Server 8 finns mer information om YaST Online Update.

Den här proceduren förutsätter att systemet är konfigurerat för att ansluta till Internet.

- **1. Logga in som systemadministratör.**
- **2. Kör följande kommando:**

# **yast2 online\_update**

**3. Följ instruktionerna på skärmen.**

**Obs!** Om en ny kärna ingår i uppdateringen, kan den leda till att vissa drivrutiner också måste uppdateras. I ["Uppgradera drivrutiner för SCSI och nätverk" på](#page-32-0)  [sidan 27](#page-32-0) finns mer information om hur du uppgraderar drivrutinerna.

## <span id="page-32-0"></span>Uppgradera drivrutiner för SCSI och nätverk

Kärnan (kernel) som är installerad i systemet kanske inte innehåller de optimerade drivrutiner som rekommenderas av Sun Microsystems. Uppdatera drivrutinerna för bästa prestanda.

Instruktionerna nedan beskriver hur du kopierar de senaste drivrutinerna från cdskivan Sun Fire V20z and Sun Fire V40z Servers Documentation and Support Files. Du kan också hämta RPM-paketen med drivrutiner från filarkivet med filer för Sun Fire V20z- eller Sun Fire V40z-servrar på följande adress:

http://www.sun.com/servers/entry/v20z/ http://www.sun.com/servers/entry/v40z/

<span id="page-32-1"></span>**1. Kontrollera vilken kärna som är installerad genom att skriva följande kommando:**

# **rpm -qa | grep ^k\_**

Följande exempel visar hur resultatet kan se ut:

k\_deflt\_2.4.21-127

- **2. Sätt i cd-skivan Documentation and Support Files i Sun Fire V20z eller Sun Fire V40z-servern.**
- **3. Montera cd-skivan. Leta upp drivrutinerna för Ethernet och SCSI genom att skriva följande kommandon:**

```
# mount /media/cdrom
```
# **cd /media/cdrom/support/drivers/suse/sles8/**

<span id="page-32-2"></span>**4. Kontrollera vilka RPM-paket med drivrutiner som motsvarar versionen av kärnan, så som den visades i [Steg 1.](#page-32-1)** 

RPM-paketens filnamn innehåller kärnans versionsnummer och typ. Exempel: För kärnversionen i [Steg 1](#page-32-1) är drivrutinerna för Ethernet (bcm5700) och SCSI (lsi) de följande:

bcm5700-deflt-7.0.0\_2.4.21\_127-sles8\_1.x86\_64.rpm lsi-deflt-2.05.06\_2.4.21\_127-sles8\_1.x86\_64.rpm

2.4.21\_127 är det kärnversionsnummer som motsvaras av k\_deflt\_2.4.21-127.

**5. Installera RPM-filerna med följande kommando:**

# **rpm -Uvh /media/cdrom/support/drivers/suse/sles8/***bcm5700-driver***.rpm**

# **rpm -Uvh media/cdrom/support/drivers/suse/sles8/***lsi-driver***.rpm**

*bcm5700-driver* och *lsi-driver* motsvarar lämpliga filer med Ethernet- och SCSIdrivrutiner enligt informationen som visades i [Steg 4.](#page-32-2)

**Obs!** Följande moment avser installation av NPS-drivrutiner, som inkluderar kernel-drivrutiner för JNET- och maskinkontroll samt POCI, ett bakgrundsprogram (daemon) för övervakning. Detta program krävs för att kunna aktivera maskinvaruövervakning, rapportering av OS-tillstånd samt för SNMP-proxyservice till serverns serviceprocessor.

**6. Leta rätt på det RPM-paket med NPS-drivrutiner på cd-skivan med dokumentation och supportfiler som motsvarar din operativsystemversion och arkitektur.**

RPM-paketet med NPS-filerna (NPS RPM) finns i OS-specifika kataloger under denna sökväg på cd-skivan: /support/sysmgmt/

**7. Installera NPS RPM med följande kommando:**

```
# rpm -Uvh /mnt/cdrom/support/sysmgmt/suse/sles8/nps-V2.rpm
```
*nps-V2* är NPS RPM-filens version och arkitektur.

Alternativt kan NPS RPM kompileras och installeras från källan genom att följande kommandon anges:

```
# cd /usr/src/packages 
# tar -xvf /mnt/cdrom/support/sysmgmt/src/nps-V2*.tar.gz
# rpm -bb SPECS/nps.spec
# rpm -ivh `find ./RPMS | grep nps`
```
**Obs!** En del Linux-varianter kan kräva kommandot rpmbuild i stället för rpm. Kontrollera i dokumentationen för din Linux-version.

**8. När installationen är slutförd startar du om systemet genom att skriva följande kommando:** 

# **reboot**

## <span id="page-34-0"></span>Installera SUSE Linux Professional 9.0

<span id="page-34-1"></span>Detta kapitel beskriver hur du installerar och uppdaterar SUSE Linux Professional 9.0 på Sun Fire V20- och Sun Fire V40z-servrar. Alla moment som skiljer sig mellan de två servermodellerna anges.

**Obs!** De systemadministrativa uppgifterna i kapitlet är avsedda för användare som åtminstone har grundläggande erfarenheter i att administrera Linux.

Kapitlet innehåller följande avsnitt.

- ["Installera SUSE Linux Professional 9.0 från cd- eller dvd-skivor" på sidan 30](#page-35-0).
- ["Installera SUSE Linux Professional 9.0 från ett nätverk" på sidan 33](#page-38-0).
- ["Uppdatera operativsystem och drivrutiner" på sidan 37.](#page-42-0)

# <span id="page-35-2"></span><span id="page-35-0"></span>Installera SUSE Linux Professional 9.0 från cd- eller dvd-skivor

Avsnittet beskriver hur du installerar programmet SUSE Linux Professional 9 med hjälp av medieuppsättningen SUSE Linux Professional 9.0

En installation från cd- eller dvd-skivor består av följande moment.

- 1. Installera SUSE Linux Professional 9.0. Se ["Installera SUSE Linux Professional 9.0](#page-36-0)  [från cd- eller dvd-skivor" på sidan 31](#page-36-0).
- 2. Uppdatera SUSE Linux Professional 9.0. Se ["Uppdatera operativsystem och](#page-42-0)  [drivrutiner" på sidan 37.](#page-42-0)

#### <span id="page-35-1"></span>Vad som behövs

För att ["Installera SUSE Linux Professional 9.0 från cd- eller dvd-skivor" på sidan 31](#page-36-0) behövs följande.

**Obs!** En dvd-romenhet måste finnas i systemet om installationen görs via dvd. Du kan begära att en dvd-romenhet ska installeras i servern när du beställer den.

- En Sun Fire V20z- eller Sun Fire V40z-server med följande:
	- En cd-rom- eller dvd-romenhet (krävs för dvd-installation)
	- PS/2-tangentbord
	- En PS/2-mus
- Bildskärm
- SUSE 9.0 Professional på 5 cd-skivor eller 1 dvd-skiva
- Cd-skivan Sun Fire V20z and Sun Fire V40z Servers Documentation and Support Files

**Obs!** En mus rekommenderas, men är inte nödvändig för installationen. Om du inte använder mus kan du växla mellan alternativ med hjälp av tabbtangenten.

### <span id="page-36-0"></span>Installera SUSE Linux Professional 9.0 från cdeller dvd-skivor

- **1. Anslut tangentbordet och bildskärmen till motsvarande kontakter på Sun Fire V20z- eller Sun Fire V40z-servern.**
- **2. Slå på servern och sätt i den första cd-skivan med SUSE Linux Professional 9.0, alternativt dvd-skivan.**

När servern startar från cd- eller dvd-skivan visas en meny med installationsalternativ.

**3. Innan bildskärmen försvinner väljer du Installation i menyn med hjälp av piltangenterna på tangentbordet. Fortsätt genom att trycka på Retur.**

**Obs!** Du kan ändra bildskärmsupplösningen för installationsprogrammet genom att trycka på F2 på tangentbordet när fönstret med startmenyn visas. Välj önskad upplösning med upp- och nedpiltangenterna på tangentbordet.

**4. Välj önskat språk och sedan Accept (acceptera).**

Installationsprogrammet söker av servern så att lämpliga inställningar kan anges.

**5. Om en dialogruta visas, där du tillfrågas om du vill göra en ny installation, väljer du New Installation (ny installation). Välj därefter OK.**

En rekommenderad konfiguration visas i fönstret med installationsinställningar.

**6. Om konfigurationen som visas passar din miljö väljer du Accept (acceptera). Välj i annat fall vilken komponent som du vill ändra och ändra inställningarna.**

Normalt behöver standardinställningarna inte ändras. Se *SUSE Linux Professional 9.0 Installation Guide* om du vill få mer information om hur du ändrar inställningarna för enstaka komponenter.

**7. Välj Yes (ja) när du ombeds starta installationen.**

Installationsprogrammet installerar först de grundläggande beståndsdelarna. Det här momentet tar mellan fem och tio minuter.

**8.** *Endast för installation från cd-skivor***: När du ombeds att byta cd-skiva matar du ut den från enheten. Sätt i den cd-skiva som efterfrågas och tryck på OK.**

När systemets grundläggande beståndsdelar har installerats startas det om.

**9. Välj standardalternativet i startmenyn som visas. Du kan också vänta på att det väljs automatiskt.**

När systemet har startat om, ombeds du slutföra installationen genom att sätta i de återstående cd-skivorna (om du installerar systemet från cd-skivor).

#### **10.** *Endast för installation från cd-skivor***: Sätt i de cd-skivor som efterfrågas.**

Beroende på vilken programvara som du har valt att installera kanske inte alla cdskivor kommer att användas.

När installationsprogrammet är klart med cd-skivorna ombeds du skriva ett administratörslösenord.

#### **11. Välj ett administratörslösenord.**

**Obs!** Se till att anteckna lösenordet på ett säkert ställe. Om du glömmer bort lösenordet måste du kanske installera om operativsystemet.

Fönstret Network Configuration visas. I fönstret visas de nätverksgränssnitt som installationsprogrammet har identifierat.

- **12. Välj Accept (acceptera) om du vill acceptera nätverksinställningarna eller ändra dem enligt önskemål.**
- **13. Välj Yes (ja) eller No (nej) när du blir tillfrågad om du vill prova Internetanslutningen.**

Vi rekommenderar att du hoppar över provet.

- **14. Välj en passande autentiseringsmetod i fönstret User Authentication Method.**
	- Om du har valt Stand-Alone (fristående), blir du ombedd att lägga till en ny användare. Om du vill kan du lägga till nya användare, eller välj Next (Nästa).
	- Om du har angett att servern ska vara en nätverksklient ombeds du ange nödvändiga konfigurationsparametrar.
- **15. Läs versionsinformationen som visas. Välj därefter Next (nästa).**
- **16. Kontrollera inställningarna i fönstret med maskinvaruinställningar och välj Next.** Konfigurationsinställningarna sparas, och därefter visas ett meddelande om att installationen är slutförd.
- **17. Slutför installationen genom att välja Finish (slutför).**
- **18. Gå vidare till ["Uppdatera operativsystem och drivrutiner" på sidan 37.](#page-42-0)**

# <span id="page-38-3"></span><span id="page-38-2"></span><span id="page-38-0"></span>Installera SUSE Linux Professional 9.0 från ett nätverk

Installationsprocessen för SUSE Linux Professional 9.0 från en PXE-server i nätverket består av följande moment.

- 1. Konfigurera stöd för PXE-installation i nätverket. Se ["Konfigurera stöd för PXE](#page-46-1)[installation i nätverket i förväg" på sidan 41](#page-46-1).
- 2. Skapa en PXE-installationsavbildning i systemet där PXE-servern ska finnas, och från vilken programvara hämtas till andra system (PXE-klienter). Se ["Skapa en](#page-39-0)  [PXE-installationsavbildning i PXE-servern" på sidan 34.](#page-39-0)
- 3. Installera SUSE Linux-programvaran i PXE-klienterna från PXE-servern. Se ["Installera SUSE Linux Professional 9.0 från en PXE-server" på sidan 36](#page-41-0).
- 4. Uppdatera SUSE Linux. Se ["Uppdatera operativsystem och drivrutiner" på](#page-42-0)  [sidan 37](#page-42-0).

#### <span id="page-38-1"></span>Vad som behövs

För installation via PXE behövs följande.

- Den DHCP-server som du skapade i "Konfigurera stöd för PXE-installation i [nätverket i förväg" på sidan 41](#page-46-1) med följande utrustning:
	- En cd-rom- eller dvd-romenhet (dvd-rom krävs för dvd-installation)
	- PS/2-tangentbord
- Bildskärm
- SUSE 9.0 Professional på 5 cd-skivor eller 1 dvd-skiva
- Cd-skivan Sun Fire V20z and Sun Fire V40z Servers Documentation and Support Files

## <span id="page-39-3"></span><span id="page-39-0"></span>Skapa en PXE-installationsavbildning i PXE-servern

Den här proceduren beskriver hur du skapar en PXE-installationsavbildning på samma server som är DHCP-server, så att den också fungerar som PXE-server. PXE-servern tillhandahåller operativsystemsfiler för PXE-klienterna.

**Obs!** Innan du startar ska du kontrollera att nätverket har konfigurerats med stöd för PXE-installation enligt avsnittet ["Konfigurera stöd för PXE-installation i](#page-46-1)  [nätverket i förväg" på sidan 41.](#page-46-1)

**1. Skapa katalogstrukturen i DHCP/PXE-servern där SUSE Linux Professional 9.0 ska placeras.**

Du kan använda en annan målkatalog än /home/pxeboot/SunFire\_SUSE9/, som visas nedan. Exemplen i den här proceduren använder den katalogen.

# **mkdir -p /home/pxeboot/SunFire\_SUSE9/**

<span id="page-39-1"></span>**2. sätt i den första cd-skivan med SUSE Linux Professional 9.0 (eller dvd-skivan) i PXE-servern och kopiera innehållet till PXE-servern med följande kommandon:**

# **mount /media/cdrom**

```
# cp -a /media/cdrom/* /home/pxeboot/SunFire_SUSE9/
```
<span id="page-39-2"></span>**3.** *Endast för installation från cd-skivor***: Ta ut cd-skivan ur servern när du har skrivit följande kommando:**

# **umount /dev/cdrom**

- **4.** *Endast för installation från cd-skivor***: Upprepa [Steg 2](#page-39-1) och [Steg 3](#page-39-2) för alla fem cdskivor med SUSE Linux Professional 9.0.**
- **5. Kopiera filen** autoinst.xml **från katalogen** /tmp/SUSE9-pxefiles/ **till PXEavbildningens toppnivå genom att skriva följande kommandon:**

```
# cp /tmp/SUSE9-pxefiles/autoinst.xml \
/home/pxeboot/SunFire_SUSE9/
```
<span id="page-40-0"></span>**6. Redigera och spara filen** /home/pxeboot/pxelinux.cfg/default **i PXE-servern när du har lagt till följande post:**

Observera att du ska skriva all text från och med append till och med autoinst.xml i en följd utan radbrytningar.

**default SunFire\_SUSE9 label SunFire\_SUSE9 kernel SunFire\_SUSE9/boot/loader/linux append textmode=1 initrd=SunFire\_SUSE9/boot/loader/initrd install=nfs:/home/pxeboot/SunFire\_SUSE9 insmod=bcm5700 autoyast=nfs://n.n.n.n/home/pxeboot/SunFire-SUSE9/autoinst.xml**

*n.n.n.n* är PXE-serverns IP-adress.

**Obs!** I konsolbaserade installationer lägger du till **console=ttyS0,19200** i raden append.

**7. Kopiera RPM-paketen för Ethernet och SCSI till avsedd katalog genom att skriva följande kommando:**

```
# cp /tmp/SUSE9-pxefiles/*.x86_64.rpm \
/home/pxeboot/SunFire_SUSE9/SUSE/x86_64/
```
**8. Kopiera RPM-urvalsfilen till avsedd katalog genom att skriva följande kommando:**

Om systemen som skapas bara innehåller en processor skriver du följande kommando:

# **cp /tmp/SUSE9-pxefiles/Sunfire.sel.up \ /home/pxeboot/SunFire\_SUSE9/SUSE/setup/descr/Sunfire.sel**

Om systemen som skapas innehåller två eller flera processorer skriver du följande kommando:

# **cp /tmp/SUSE9-pxefiles/Sunfire.sel.smp \ /home/pxeboot/SunFire\_SUSE9/SUSE/setup/descr/Sunfire.sel**

**9. Uppdatera beskrivningsfilerna för paketen genom att skriva följande kommandon:**

```
# cd /home/pxeboot/SunFire_SUSE9/SUSE/
```

```
# create_package_descr -d /home/pxeboot/SunFire_SUSE9/SUSE/ \
-l english
```
Det här tar några minuter.

**Obs!** Om det inte går att hitta programmet create package descr måste du installera paketet autoyast2-utils.

**10. Ändra listan med tillgängliga paket genom att skriva följande kommando:**

```
# echo "Sunfire.sel" >> \
/home/pxeboot/SunFire_SUSE9/SUSE/setup/descr/selections
```
Då läggs det nya urvalspaketet till, så att installationsprogrammet kan hitta det.

## <span id="page-41-1"></span><span id="page-41-0"></span>Installera SUSE Linux Professional 9.0 från en PXE-server

Den här proceduren beskriver hur du initierar en begäran från Sun Fire V20z- eller SunFire V40z-servermålet, så att den hämtar startavbildningsfilen från PXE/DHCPservern och installerar SUSE Linux Professional 9.0 på målservern.

**Obs!** Proceduren förutsätter att du har konfigurerat nätverket och PXEserverinstallationsavbildningen i förväg enligt instruktionerna i ["Konfigurera stöd](#page-46-1)  [för PXE-installation i nätverket i förväg" på sidan 41](#page-46-1) och ["Skapa en PXE](#page-39-0)[installationsavbildning i PXE-servern" på sidan 34](#page-39-0).

**1. Anslut PXE-klienten till samma nätverk som PXE-servern. Slå på PXE-klienten.** 

PXE-klienten är det Sun Fire V20z eller Sun Fire V40z server-mål där du kommer att installera SUSE Linux Professional 9.0.

- **2. När PXE-klienten frågar dig om nätverksstart trycker du på F12-tangenten.** PXE-klienten ansluter till PXE-servern och försöker hämta en IP-adress från DHCPservern.
- **3. Starta hämtningen av PXE-avbildningen genom att trycka på F8.**
- **4. När prompten** boot: **visas skriver du den etikett som du angav för avbildningen i [Steg 6](#page-40-0) i ["Skapa en PXE-installationsavbildning i PXE-servern" på sidan 34.](#page-39-0)**

Installationsavbildningen för SUSE Linux Professional 9.0 hämtas till Sun Fire V20z eller Sun Fire V40z server-målet.

- **5. Om du vill konfigurera Linux-operativsystemet för servern läser du handboken som medföljde SUSE Linux Professional 9.0**
- **6. I ["Uppdatera SUSE Linux Professional 9.0" på sidan 37](#page-42-1) finns information om hur du skaffar de senaste versionerna av drivrutiner och programvara.**

## <span id="page-42-2"></span><span id="page-42-0"></span>Uppdatera operativsystem och drivrutiner

Cd-skivorna innehåller inte de allra senaste programvaruversionerna. SUSE Linux Professional 9.0 har uppdaterats flera gånger sedan skivorna skapades.

Följande moment visar hur du uppdaterar SUSE Linux Professional 9.0.

- ["Uppdatera SUSE Linux Professional 9.0" på sidan 37](#page-42-1).
- ["Uppgradera drivrutiner för SCSI och nätverk" på sidan 38](#page-43-0).

## <span id="page-42-1"></span>Uppdatera SUSE Linux Professional 9.0

Skydda systemet och förbättra dess stabilitet genom att köra programmet yast2 när installationen är slutförd.

I dokumentationen till SUSE Linux Professional 9.0 finns mer information om YaST Online Update.

Den här proceduren förutsätter att systemet är konfigurerat för att ansluta till Internet.

- **1. Logga in som systemadministratör.**
- **2. Kör följande kommando:**

```
# yast2 online_update
```
**3. Följ instruktionerna på skärmen.**

**Obs!** Om en ny kärna ingår i uppdateringen, kan den leda till att vissa drivrutiner också måste uppdateras. Se ["Uppgradera drivrutiner för SCSI och nätverk" på](#page-43-0)  [sidan 38](#page-43-0).

## <span id="page-43-0"></span>Uppgradera drivrutiner för SCSI och nätverk

Kärnan (kernel) som är installerad i systemet kanske inte innehåller de optimerade drivrutiner som rekommenderas av Sun Microsystems. Uppdatera drivrutinerna för bästa prestanda.

Instruktionerna nedan beskriver hur du kopierar de senaste drivrutinerna från cdskivan Sun Fire V20z and Sun Fire V40z Servers Documentation and Support Files. Du kan också hämta RPM-paketen med drivrutiner från filarkivet med filer för Sun Fire V20z- eller Sun Fire V40z-servrar på följande adress:

http://www.sun.com/servers/entry/v20z/ http://www.sun.com/servers/entry/v40z/

<span id="page-43-1"></span>**1. Kontrollera vilken kärna som är installerad genom att skriva följande kommando:**

# **rpm -qa | grep ^k\_**

Följande exempel visar hur resultatet kan se ut:

k\_deflt\_2.4.21-102

- **2. Sätt i cd-skivan Documentation and Support Files i Sun Fire V20z eller Sun Fire V40z-servern.**
- **3. Montera skivan och leta upp RPM-filerna.**

# **mount /media/cdrom**

# **cd /media/cdrom/support/drivers/SUSE/SUSE9**

<span id="page-43-2"></span>**4. Kontrollera vilka RPM-paket med drivrutiner som motsvarar versionen av kärnan, så som den visades i [Steg 1.](#page-43-1)** 

RPM-paketens filnamn innehåller kärnans versionsnummer och typ. Exempel: För kärnversionen i [Steg 1](#page-43-1) är drivrutinerna för Ethernet (bcm5700) och SCSI (lsi) de följande:

bcm5700-deflt-7.0.0\_2.4.21\_102-SUSE9\_1.x86\_64.rpm

lsi-deflt-2.05.06\_2.4.21\_102-SUSE9\_1.x86\_64.rpm

2.4.21\_102 är det kärnversionsnummer som motsvaras av k\_deflt\_2.4.21- 102.

**5. Installera RPM-filerna med följande kommando:**

# **rpm -Uvh /media/cdrom/support/drivers/SUSE/SUSE9/***bcm5700-driver***.rpm**

# **rpm -Uvh /media/cdrom/support/drivers/SUSE/SUSE9/***lsi-driver***.rpm**

*bcm5700-driver* och *lsi-driver* motsvarar lämpliga filer med Ethernet- och SCSIdrivrutiner enligt informationen som visades i [Steg 4.](#page-43-2)

**Obs!** Följande moment avser installation av NPS-drivrutiner, som inkluderar kernel-drivrutiner för JNET- och maskinkontroll samt POCI, ett bakgrundsprogram (daemon) för övervakning. Detta program krävs för att kunna aktivera maskinvaruövervakning, rapportering av OS-tillstånd samt för SNMP-proxyservice till serverns serviceprocessor.

**6. Leta rätt på det RPM-paket med NPS-drivrutiner på cd-skivan med dokumentation och supportfiler som motsvarar din operativsystemversion och arkitektur.**

RPM-paketet med NPS-filerna (NPS RPM) finns i OS-specifika kataloger under denna sökväg på cd-skivan: /support/sysmgmt/

**7. Installera NPS RPM med följande kommando:**

```
# rpm -Uvh /mnt/cdrom/support/sysmgmt/SUSE/SUSE9/nps-V2.rpm
```
*nps-V2* är NPS RPM-filens version och arkitektur.

Alternativt kan NPS RPM kompileras och installeras från källan genom att följande kommandon anges:

```
# cd /usr/src/packages 
# tar -xvf /mnt/cdrom/support/sysmgmt/src/nps-V2*.tar.gz
# rpm -bb SPECS/nps.spec
# rpm -ivh `find ./RPMS | grep nps`
```
**Obs!** En del Linux-varianter kan kräva kommandot rpmbuild i stället för rpm. Kontrollera i dokumentationen för din Linux-version.

- **8. När installationen är slutförd startar du om systemet genom att skriva följande kommando:** 
	- # **reboot**

# <span id="page-46-1"></span><span id="page-46-0"></span>Konfigurera stöd för PXE-installation i nätverket i förväg

Den här bilagan innehåller instruktioner för hur du konfigurerar nätverket innan du genomför en PXE-installation.

Följ stegen i avsnittet som gäller för det operativsystem du använder.

- ["Konfigurera stöd för installation av Red Hat Linux i nätverket i förväg" på](#page-47-0)  [sidan 42](#page-47-0).
- ["Konfigurera stöd för installation av SUSE Linux i nätverket i förväg" på](#page-55-0)  [sidan 50](#page-55-0).

# <span id="page-47-0"></span>Konfigurera stöd för installation av Red Hat Linux i nätverket i förväg

Procedurerna i den här bilagan beskriver hur du konfigurerar ett Linux-nätverk i förväg, så att det stöder PXE-installation av Red Hat Linux-programvara. En del av stegen kanske inte behövs, om du kan bekräfta att serverpaketen redan är installerade och konfigurerade.

**Obs! För användare av 32-bitarsversionen:** De komprimerade filer och uppackade kataloger som beskrivs i procedurerna för Red Hat Linux i denna bilaga avser installation av 64-bitarsversionen. Om du installerar en 32-bitarsversion skiljer sig filer och kataloger åt något. *För 64-bitars* är den komprimerade filbilden: rhel3\_64-pxefiles.tar.gz och den uppackade katalogen: rhel3\_64-pxefiles/ *För 32-bitars* är den komprimerade filbilden: rhel3\_32-pxefiles.tar.gz och den uppackade katalogen: rhel3\_32-pxefiles/ Alla andra kataloger och instruktioner är desamma för både 64-bitars och 32-bitars.

#### <span id="page-47-1"></span>Vad som behövs

Följande behövs för att i förväg konfigurera nätverket för PXE-installation.

- En server med Red Hat Enterprise Linux 3 med följande:
	- En cd-romenhet
	- PS/2-tangentbord
- Bildskärm
- Media med Red Hat Linux Enterprise Server 3
- Cd-skivan Sun Fire V20z and Sun Fire V40z Servers Documentation and Support Files

Hela processen omfattar följande procedurer:

- ["Kopiera filer från cd-skivan Documentation and Support Files" på sidan 43](#page-48-0)
- ["Konfigurera en DHCP-server" på sidan 44](#page-49-0)
- ["Installera Portmap" på sidan 45](#page-50-0)
- ["Konfigurera tjänsten TFTP" på sidan 45](#page-50-1)
- ["Installera och konfigurera startserverdemonen neopxe" på sidan 46](#page-51-0)
- ["Konfigurera tjänsten NFS" på sidan 47](#page-52-0)
- ["Stänga av brandväggen" på sidan 48](#page-53-0)

## <span id="page-48-0"></span>Kopiera filer från cd-skivan Documentation and Support Files

Det här avsnittet beskriver hur du kopierar PXE-hjälpfilerna, som krävs för PXEkonfigurering, från cd-skivan Sun Fire V20z and Sun Fire V40z Servers Documentation and Support Files. Du kan också hämta RPM-paketen med drivrutiner från filarkivet med filer för Sun Fire V20z- eller Sun Fire V40z-servrar på följande adress:

http://www.sun.com/servers/entry/v20z/ http://www.sun.com/servers/entry/v40z/

- **1. Sätt i cd-skivan Sun Fire Documentation and Support Files i DHCP/PXE-servern.**
- **2. Kopiera filerna till katalogen** /tmp/ **med följande kommandon.**

# **mount /dev/cdrom /mnt/cdrom**

```
# cp /mnt/cdrom/support/pxeboot/rhel3_64-pxefiles.tar.gz /tmp/
```
**3. Packa upp innehållet i tar-filen till katalogen** /tmp/ **genom att skriva följande kommando:**

```
# tar -zxf /tmp/rhel3_64-pxefiles.tar.gz
```
När du packar upp filen skapas en katalog med alla nödvändiga filer i /tmp/rhel3\_64-pxefiles/

#### <span id="page-49-0"></span>Konfigurera en DHCP-server

Slutför följande steg på servern som ska vara DHCP-server.

- **1. Slå på servern och logga in som systemadministratör.**
- **2. Kontrollera om DHCP-serverpaketet redan är installerat genom att skriva följande kommando:**

# **rpm -qa | grep dhcp-**

**3. Om DHCP-serverpaketet inte visas, sätter du i cd-skivan Red Hat Enterprise Linux CD 1 och skriver följande kommandon:**

# **mount /dev/cdrom /mnt/cdrom** # **rpm -Uvh /mnt/cdrom/RedHat/RPMS/dhcp-***\****.rpm**

**4. Ta ut cd-skiva 1 ur servern när du har skrivit följande kommando:**

# **umount /dev/cdrom**

**5. Ange inställningar för DHCP-konfigurationsfilen (exempelvis**  /etc/dhcpd.conf**) så att endast PXEClient-begäran mottar PXEClient-svar.** 

Lägg till följande post i DHCP-konfigurationsfilen. Läs handbokssidan för dhcp.conf för mer information.

**class "PXE" {match if substring(option vendor-class-identifier, 0, 9) ="PXEClient"; option vendor-class-identifier "PXEClient";}** 

**Obs!** Om servern inte redan har en dhcpd.conf-fil i katalogen /etc, utgår du från DHCP-exempelfilen. Kopiera, och ändra sedan filen: /tmp/rhel3\_64-pxefiles/dhcpd.conf

**6. Starta DHCP-tjänsten med följande kommando:**

# **service dhcpd start**

**7. Konfigurera servern så att DHCP startas automatiskt genom att ange följande kommando:** 

# **chkconfig dhcpd on**

#### <span id="page-50-0"></span>Installera Portmap

Genomför följande steg på DHCP-servern.

**1. Kontrollera om serverpaketet portmap redan är installerat genom att skriva följande kommando:** 

# **rpm -qa | grep portmap** 

**2. Om portmap inte visas, sätter du i cd-skivan Red Hat Enterprise Linux CD 2 och installerar paketet från skivan genom att skriva följande kommandon:**

```
# mount /dev/cdrom /mnt/cdrom
# rpm -Uvh /mnt/cdrom/RedHat/RPMS/portmap-*.rpm
```
**3. Ta ut cd-skiva 2 ur servern när du har skrivit följande kommando:**  # **umount /dev/cdrom**

#### <span id="page-50-1"></span>Konfigurera tjänsten TFTP

Genomför följande steg på DHCP-servern.

**1. Kontrollera om serverpaketet TFTP redan är installerat genom att skriva följande kommando:** 

```
# rpm -qa | grep tftp-server
```
**2. Om serverpaketet TFTP inte visas, sätter du i cd-skivan Red Hat Enterprise Linux CD 1 och installerar paketet från skivan genom att skriva följande kommandon:** 

```
# mount /dev/cdrom /mnt/cdrom
```
# **rpm -Uvh /mnt/cdrom/RedHat/RPMS/tftp-server-***\****.rpm**

- **3. Ta ut cd-skivan ur servern när du har skrivit följande kommando:**  # **umount /dev/cdrom**
- **4. Redigera och spara filen** /etc/xinetd.d/tftp **med följande ändringar:**
	- **a. Ändra posten** -s /tftpboot **till** -s /home/pxeboot**.**
	- **b. Ändra attributet disable till** no**.**
- **5. Starta om tjänsten** xinetd **genom att skriva följande kommando:**

# **service xinetd restart**

## <span id="page-51-0"></span>Installera och konfigurera startserverdemonen neopxe

Genomför följande steg på DHCP-servern.

**Obs!** neopxe-servern är avsedd att användas med en DHCP-server som körs på samma system.

**1. Installera demonen** neopxe **på systemet där DHCP-servern finns genom att skriva följande kommandon:**

```
# cd /tmp/rhel3_64-pxefiles/neopxe-0.2.0/
# ./configure
# make
# make install
```
**2. Lägg till sökvägen** /usr/local/sbin/neopxe **i filen** rc.local **genom att skriva föjande kommando (kontrollera att du skriver två större än-tecken):**

```
# echo "/usr/local/sbin/neopxe" >> /etc/rc.d/rc.local
```
**3. Kopiera PXE Linux-avbildningen till katalogen** /home/pxeboot **genom att skriva följande kommandon:**

```
# mkdir /home/pxeboot
```
# **cp /tmp/rhel3\_64-pxefiles/pxelinux.0 /home/pxeboot**

**4. Konfigurera PXE Linux-avbildningen med följande kommandon:**

```
# mkdir /home/pxeboot/pxelinux.cfg/
```

```
# touch /home/pxeboot/pxelinux.cfg/default
```
- **5. Redigera konfigurationsfilen** /usr/local/etc/neopxe.conf**, som läses in av**  neopxe **vid start.** 
	- Om filen neopxe.conf inte finns på platsen som visas ovan kan du kopiera den från /tmp/rhel3\_64-pxefiles/neopxe-0.2.0/ , om du hämtade filen enligt instruktionerna i ["Kopiera filer från cd-skivan Documentation and Support Files"](#page-48-0)  [på sidan 43](#page-48-0).
	- En giltig konfigurationsfil måste innehålla poster för var och en av följande rader, inklusive minst en tjänstrad.

```
ip_addr=n.n.n.n
prompt=ledtext-vid-start
prompt_timeout=tidsgräns
service=tjänstnummer,startserver,startfil,etikett
```
För informationen gäller följande:

- *n.n.n.n* är PXE-serverns IP-adress.
- *ledtext-vid-start* är den text som visas under en nätverksstart, som ber användaren att trycka på F8 för att visa en startmeny.
- *tidsgräns* är antalet sekunder som texten visas innan servern startar med den första tjänsten.
- *tjänstnummer* är ett heltal från 1 till 254 som identifierar starttjänsten.
- *startserver* är IP-adressen till startservern med starttjänsten.
- *startfil* är namnet på den startfil som läses in från katalogen /home/pxeboot.

■ *etikett* är texten som visas när startmenyn öppnas med tangenten F8.

Till exempel:

```
ip_addr=192.168.0.1
prompt=Tryck på [F8] för att visa menyn...
prompt_timeout=10
service=1,192.168.0.1,pxelinux.0,Linux
service=2,192.169.0.1,nbp.unknown,Solaris
```
**Obs!** Läs handokssidan för neopxe.conf för mer information.

**6. Starta neopxe-demonen med följande kommando:**

```
# /usr/local/sbin/neopxe
```
#### <span id="page-52-0"></span>Konfigurera tjänsten NFS

Genomför följande steg på DHCP-servern.

**1. Kontrollera om tjänstpaketet NFS redan är installerat genom att skriva följande kommando:** 

# **rpm -qa | grep nfs-utils**

**2. Om paketet NFS inte visas, sätter du i cd-skivan Red Hat Enterprise Linux CD 2, monterar den och installerar paketet genom att skriva följande kommandon:**

```
# mount /dev/cdrom /mnt/cdrom
```

```
# rpm -Uvh /mnt/cdrom/RedHat/RPMS/nfs-utils-*.rpm
```
- **3. Ta ut cd-skivan ur servern när du har skrivit följande kommando:**  # **umount /dev/cdrom**
- **4. Redigera och spara filen** /etc/exports **när du har lagt till följande rad: /home/pxeboot \*(no\_root\_squash,no\_subtree\_check,insecure)**

**5. Starta NFS-tjänsten med följande kommando:** 

# **service nfs start**

**6. Konfigurera servern så att NFS-tjänsten startas automatiskt genom att ange följande kommando:** 

# **chkconfig nfs on**

**Obs!** Om du använder en DNS-server ska du kontrollera att DNS-posterna finns för de adressintervall som definierats i pxe-delnätsposten dynamic-bootp i filen dhcpd.conf.

Om du inte använder en DNS-server ska du redigera filen /etc/hosts genom att lägga till intervallet med värdadresser som finns i pxe-delnätsposten dynamicbootp i filen dhcpd.conf.

#### <span id="page-53-0"></span>Stänga av brandväggen

Om du aktiverade säkerhet via brandvägg när du installerade Red Hat Linux Enterprise Linux-programvaran i systemet som ska bli PXE-server, måste du stänga av brandväggen med följande procedur. Det här steget är nödvändigt för att PXEklienter ska kunna hämta information från servern.

**Obs!** När du stänger av brandväggsskyddet till PXE-servern kan säkerheten för serverns data inte garanteras. Om servern är ansluten till ett nätverk utanför det lokala intranätet ska du starta brandväggen igen när du har hämtat programvara till PXE-klienter.

**1. Stäng av tjänsten** ipchains **med följande kommando:** 

# **service ipchains stop**

**2. Stäng av tjänsten** iptables **med följande kommando:** 

```
# service iptables stop
```
**3. Stäng av tjänsten** ipchains **med följande kommando, så att den inte startas när du startar om servern:** 

# **chkconfig ipchains off**

**4. Stäng av tjänsten** iptables **med följande kommando, så att den inte startas när du startar om servern:** 

# **chkconfig iptables off** 

**Obs!** Felmeddelanden kanske visas om tjänsten ipchains inte är installerad på servern. Du kan strunta i meddelandena.

#### Installera Red Hat Linux från nätverket

- <span id="page-54-0"></span>**1. Starta om servern när du har slutfört alla steg i konfigureringen.**
- **2. I ["Installera Red Hat Enterprise Linux 3 från ett nätverk" på sidan 7](#page-12-2) finns mer information om hur du slutför PXE-installationen.**

# <span id="page-55-0"></span>Konfigurera stöd för installation av SUSE Linux i nätverket i förväg

Procedurerna i den här bilagan beskriver hur du konfigurerar ett Linux-nätverk i förväg, så att det stöder PXE-installation av SUSE Linux-programvara. Procedurerna förutsätter att det redan finns en startbar server som kör en lämplig version av operativsystemet SUSE Linux.

**Obs!** En del av stegen kanske inte behövs, om du kan bekräfta att serverpaketen redan är installerade och konfigurerade. Du kan bli tillfrågad om en cd med UnitedLinux.

Hela processen omfattar följande procedurer:

- ["Kopiera filer från cd-skivan Documentation and Support Files" på sidan 51.](#page-56-0)
- ["Konfigurera en DHCP-server" på sidan 51](#page-56-1).
- ["Installera Portmap" på sidan 52](#page-57-0).
- ["Konfigurera tjänsten TFTP" på sidan 53](#page-58-0).
- ["Installera och konfigurera startserverdemonen neopxe" på sidan 54](#page-59-0).
- ["Konfigurera tjänsten NFS" på sidan 56.](#page-61-0)
- ["Stänga av brandväggen" på sidan 56.](#page-61-1)

#### <span id="page-55-1"></span>Vad som behövs

Följande behövs för att i förväg konfigurera nätverket för PXE-installation.

- En server med SUSE Linux Enterprise 8 (för nätverksinstallation av SUSE Linux Enterprise 8 ) eller SUSE Professional 9.0 (för nätverksinstallation av SUSE Professional 9.0) med följande utrustning:
	- En cd-rom- eller dvd-romenhet (dvd-rom krävs för dvd-installation)
	- PS/2-tangentbord
- Bildskärm
- Media med SUSE Linux
- Cd-skivan Sun Fire V20z and Sun Fire V40z Servers Documentation and Support Files

## <span id="page-56-0"></span>Kopiera filer från cd-skivan Documentation and Support Files

Det här avsnittet beskriver hur du kopierar PXE-hjälpfilerna, som krävs för PXE-konfigurering, från cd-skivan Sun Fire V20z and Sun Fire V40z Servers Documentation and Support Files.Du kan också hämta RPM-paketen med drivrutiner från filarkivet med filer för Sun Fire V20z- eller Sun Fire V40z-servrar på följande adress:

```
http://www.sun.com/servers/entry/v20z/
http://tbd
```
- **1. Sätt i cd-skivan Sun Fire Documentation and Support Files i DHCP/PXE-servern.**
- **2. Skapa en tillfällig katalog till vilken PXE-hjälpfilerna kopieras:**

# **mkdir /tmp/**

**3. Kopiera filerna till katalogen** /tmp/ **med följande kommandon.**

# **mount /media/cdrom**

```
# cp /media/cdrom/support/pxeboot/version-pxefiles.tar.gz /tmp/
```
*version* är sles8 för SUSE Linux Enterprise Server 8 och suse9 för SUSE Linux Professional 9.0.

**4. Packa upp innehållet i tar-filen till katalogen** /tmp/ **genom att skriva följande kommando:**

```
# tar -zxf /tmp/ version-pxefiles.tar.gz
```
När du packar upp filen skapas en katalog med alla nödvändiga filer i /tmp/sles8-pxefiles/ eller /tmp/suse9-pxefiles/

#### <span id="page-56-1"></span>Konfigurera en DHCP-server

Slutför följande steg på servern som ska vara DHCP-server.

- **1. Slå på servern och logga in som systemadministratör.**
- **2. Kontrollera om DHCP-serverpaketet redan är installerat genom att skriva följande kommando:**

```
# rpm -qa | grep dhcp-server
```
**3. Om DHCP-serverpaketet inte visas installerar du det med hjälp av yast. Ange följande kommando:**

```
# yast -i dhcp-server
```
**4. Ange inställningar för DHCP-konfigurationsfilen (exempelvis**  /etc/dhcpd.conf**) så att endast PXEClient-begäran mottar PXEClient-svar.** 

Lägg till följande post i DHCP-konfigurationsfilen. Läs handbokssidan för dhcp.conf för mer information.

```
class "PXE" {match if substring(option vendor-class-identifier, 
0, 9) ="PXEClient"; option vendor-class-identifier "PXEClient";}
```
**Obs!** Du kan utgå från DHCP-exempelfilen i katalogen /tmp/sles8-pxefiles eller /tmp/suse9-pxefiles.

**5.** *Endast för SUSE Linux Professional 9.0***: Redigera filen** /etc/sysconfig/dhcpd **och kontrollera att** DHCPD\_INTERFACE **motsvarar gränssnittet som är anslutet till det nätverk i vilket du ska köra PXE-servern.**

Om du t.ex. använder Ethernet-gränssnitt 0 anger du variabeln DHCPD\_INTERFACE enligt följande:

DHCPD\_INTERFACE="eth0"

**6. Starta DHCP-tjänsten med följande kommando:**

```
# /etc/init.d/dhcpd start
```
**7. Konfigurera servern så att DHCP startas automatiskt genom att ange följande kommando:** 

# **chkconfig dhcpd on**

#### <span id="page-57-0"></span>Installera Portmap

Genomför följande steg på DHCP-servern.

**1. Kontrollera om serverpaketet portmap redan är installerat genom att skriva följande kommando:** 

# **rpm -qa | grep portmap** 

**2. Om portmap inte visas installerar du det med hjälp av yast. Ange följande kommando:**

# **yast -i portmap**

#### <span id="page-58-0"></span>Konfigurera tjänsten TFTP

Genomför följande steg på DHCP-servern.

**1. Kontrollera om serverpaketet TFTP redan är installerat genom att skriva följande kommando:** 

# **rpm -qa | grep tftp**

**2. Om TFTP-serverpaketet inte visas installerar du det med hjälp av yast. Ange följande kommando:**

# **yast -i tftp**

- **3. Redigera filen som motsvarar den version av SUSE Linux som används:**
	- *För SUSE Linux Enterprise 8*: Redigera och spara filen /etc/inetd.conf med följande ändringar:
		- Sök upp och ta bort kommentarstecknet före tjänsten tftp.
		- Ändra posten -s /tftpboot till -v -s /home/pxeboot.
	- *För SUSE Linux Professional 9.0*: Redigera och spara filen /etc/xinetd.d/tftp med följande ändringar:
		- Ändra posten -s /tftpboot till -v -s /home/pxeboot.
		- Ändra attributet disable till no.
- **4. Starta om inetd-servern genom att skriva följande kommando:** 
	- För SUSE Linux Enterprise Server 8:
		- # **/etc/init.d/inetd restart**
	- För SUSE Professional 9.0:

# **/etc/init.d/xinetd restart**

## <span id="page-59-0"></span>Installera och konfigurera startserverdemonen neopxe

Genomför följande steg på DHCP-servern. neopxe-servern är avsedd att användas med en DHCP-server som körs på samma system.

**1. Om det inte finns en kompilator installerad i servern installerar du** gcc **med hjälp av yast och följande kommandon:**

```
# yast -i gcc
# yast -i make
```
**2. Installera demonen** neopxe **på systemet där DHCP-servern finns genom att skriva följande kommandon:**

```
# cd /tmp/version-pxefiles/neopxe-0.2.0
```
# **./configure**

# **make**

```
# make install
```
*version* är sles8 för SUSE Linux Enterprise Server 8 och suse9 för SUSE Linux Professional 9.0.

**3. Lägg till sökvägen** /usr/local/sbin/neopxe **i filen** rc.local **genom att skriva föjande kommando (kontrollera att du skriver två större än-tecken):**

```
# echo "/usr/local/sbin/neopxe" >> /etc/rc.d/boot.local
```
**4. Kopiera PXE Linux-avbildningen från katalogen** /tmp/ **genom att skriva följande kommandon:**

# **mkdir /home/pxeboot**

```
# cp /tmp/version-pxefiles/pxelinux.0 /home/pxeboot
```
*version* är sles8 för SUSE Linux Enterprise Server 8 och suse9 för SUSE Linux Professional 9.0.

**5. Konfigurera PXE Linux-avbildningen med följande kommandon:**

```
# mkdir /home/pxeboot/pxelinux.cfg/
```

```
# touch /home/pxeboot/pxelinux.cfg/default
```
- **6. Redigera konfigurationsfilen** /usr/local/etc/neopxe.conf**, som läses in av**  neopxe **vid start.** 
	- Om katalogen /usr/local/etc/ inte finns skapar du den med följande kommando:

```
# mkdir /usr/local/etc
```
- Om du behöver skapa filen neopxe .conf kan du kopiera den från någon av katalogerna /tmp/sles8-pxefiles/neopxe-0.2.0/ eller /tmp/suse9-pxefiles/neopxe-0.2.0/ directory.
- En giltig konfigurationsfil måste innehålla poster för var och en av följande rader, inklusive minst en tjänstrad.

```
ip_addr=n.n.n.n
prompt=ledtext-vid-start
prompt_timeout=tidsgräns
service=tjänstnummer,startserver,startfil,etikett
```
För informationen gäller följande:

- *n.n.n.n* är PXE-serverns IP-adress.
- *ledtext-vid-start* är den text som visas under en nätverksstart, som ber användaren att trycka på F8 för att visa en startmeny.
- *tidsgräns* är antalet sekunder som texten visas innan servern startar med den första tjänsten.
- *tjänstnummer* är ett heltal från 1 till 254 som identifierar starttjänsten.
- *startserver* är IP-adressen till startservern med starttjänsten.
- *startfil* är namnet på den startfil som läses in från katalogen /home/pxeboot.
- *etikett* är texten som visas när startmenyn öppnas med tangenten F8.

Till exempel:

```
ip_addr=192.168.0.1
prompt=Tryck på [F8] för att visa menyn...
prompt_timeout=10
service=1,192.168.0.1,pxelinux.0,Linux
service=2,192.169.0.1,nbp.unknown,Solaris
```
**Obs!** Läs handokssidan för neopxe.conf för mer information.

**7. Starta neopxe-demonen med följande kommando:**

# **/usr/local/sbin/neopxe**

#### <span id="page-61-0"></span>Konfigurera tjänsten NFS

Genomför följande steg på DHCP-servern.

**1. Kontrollera om tjänstpaketet NFS redan är installerat genom att skriva följande kommando:** 

# **rpm -qa | grep nfs-utils**

**2. Om NFS-paketet inte visas installerar du det med hjälp av yast. Ange följande kommando:**

# **yast -i nfs-utils**

**3. Redigera och spara filen** /etc/exports **när du har lagt till följande rad:**

**/home/pxeboot \*(sync,no\_root\_squash,no\_subtree\_check,insecure)**

**4. Starta NFS-tjänsten genom att skriva följande kommando:** 

```
# /etc/init.d/nfsserver start
```
**5. Konfigurera servern så att NFS-tjänsten startas automatiskt genom att ange följande kommandon:** 

# **chkconfig nfslock on** # **chkconfig nfsserver on**

**Obs!** Om du använder en DNS-server ska du kontrollera att DNS-posterna finns för de adressintervall som definierats i pxe-delnätsposten dynamic-bootp i filen dhcpd.conf.

Om du inte använder en DNS-server ska du redigera filen /etc/hosts genom att lägga till intervallet med värdadresser som finns i pxe-delnätsposten dynamicbootp i filen dhcpd.conf.

#### <span id="page-61-1"></span>Stänga av brandväggen

Om en brandvägg är igång i PXE/DHCP-servern måste du stänga av den innan du installerar PXE-avbildningen i klienten.

**Obs!** När du stänger av brandväggsskyddet till PXE-servern kan säkerheten för serverns data inte garanteras. Om servern är ansluten till ett nätverk utanför det lokala intranätet ska du starta brandväggen igen när du har hämtat programvara till PXE-klienter.

#### Installera SUSE Linux från nätverket

- <span id="page-62-0"></span>**1. Starta om servern när du har slutfört alla steg i konfigureringen.**
- **2. Slutför installationen genom att följa respektive procedur.**
	- ["Installera SUSE Linux Enterprise Server 8 från ett nätverk" på sidan 20.](#page-25-2)
	- ["Installera SUSE Linux Professional 9.0 från ett nätverk" på sidan 33](#page-38-2).

## Sakregister

#### **D**

[drivrutiner och kernels, uppdatera, se indexpost](#page-17-3)  under ditt OS-namn

#### **H**

[handbok, översikt 1](#page-6-1)

#### **I**

[installation, nödvändiga förutsättningar 1](#page-6-2) [installera Red Hat Enterprise Linux 3, se Red Hat](#page-8-1)  Enterprise Linux 3 [installera SUSE Linux Enterprise Server 8, se SUSE](#page-21-2)  Linux Enterprise Server 8 [installera SUSE Linux Professional 9.0, se SUSE](#page-35-2) 

Linux Professional 9.0

#### **K**

[kernels, se drivrutiner och kernels](#page-17-3)

#### **N**

[nödvändiga förutsättningar för att använda](#page-6-2)  handboken 1

#### **O**

[översikt över installation av operativsystem 1](#page-6-1)

#### **R**

Red Hat Enterprise Linux 3 [hämta startavbildningsfil 10](#page-15-1) [installationsavbildning, hämta från](#page-15-1)  PXE-server 10 [installationsöversikt 3](#page-8-1) [installera från cd 4](#page-9-3) [installera från ett nätverk 7](#page-12-3) [skapa PXE-installationsavbildning 8](#page-13-1) [uppdatera drivrutiner och kernels 12](#page-17-3)

#### **S**

[så här använder du handboken 1](#page-6-1) [SUSE Linux Enterprise Server 8 25](#page-30-1) [hämta startavbildningsfil 25](#page-30-1)

[installationsavbildning, hämta från PXE-server](#page-30-1)  25 [installationsöversikt 15](#page-20-1) [installera från cd 16](#page-21-2) [installera från ett nätverk 20](#page-25-3) [skapa PXE-installationsavbildning 21](#page-26-1) [uppdatera drivrutiner och kernels 26](#page-31-2) SUSE Linux Professional 9.0 [hämta startavbildningsfil 36](#page-41-1)

[installationsavbildning, hämta från](#page-41-1)  PXE-server 36 [installationsöversikt 29](#page-34-1) [installera från cd eller dvd 30](#page-35-2) [installera från ett nätverk 33](#page-38-3) [skapa PXE-installationsavbildning 34](#page-39-3) [uppdatera drivrutiner och kernels 37](#page-42-2)

#### **U**

[uppdatera drivrutiner och kernels, se indexpost](#page-17-3)  under ditt OS-namn